# **EPOS**

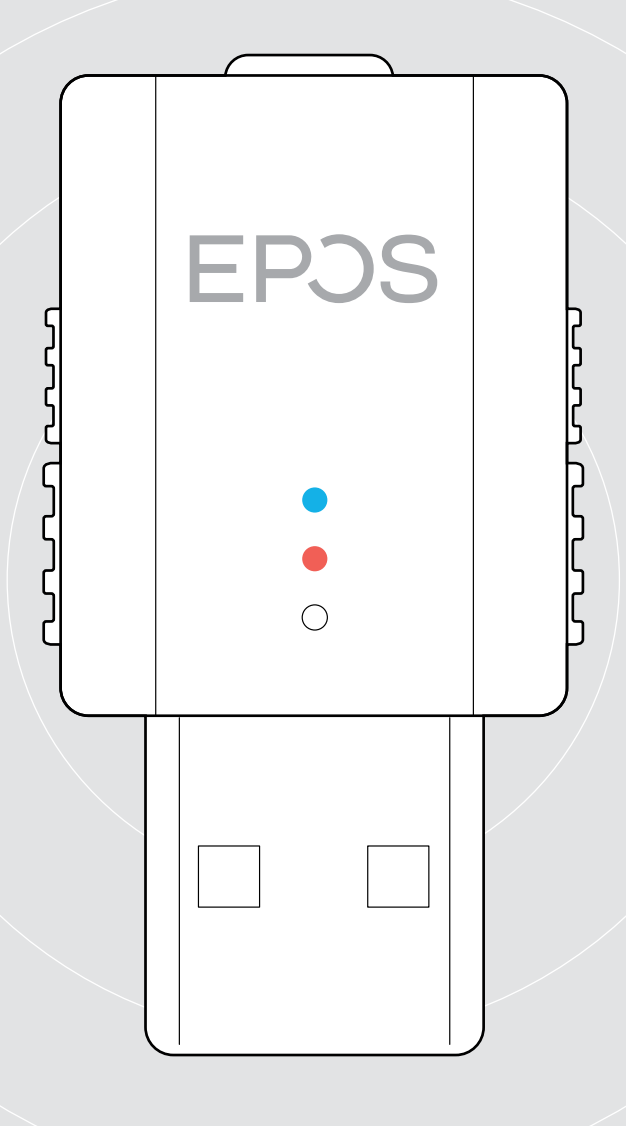

# SDW D1 USB

DECT-dongle voor headsets in de IMPACT 5000-serie

Gebruiksaanwijzing

 $\overline{1}$ 

# Inhoud

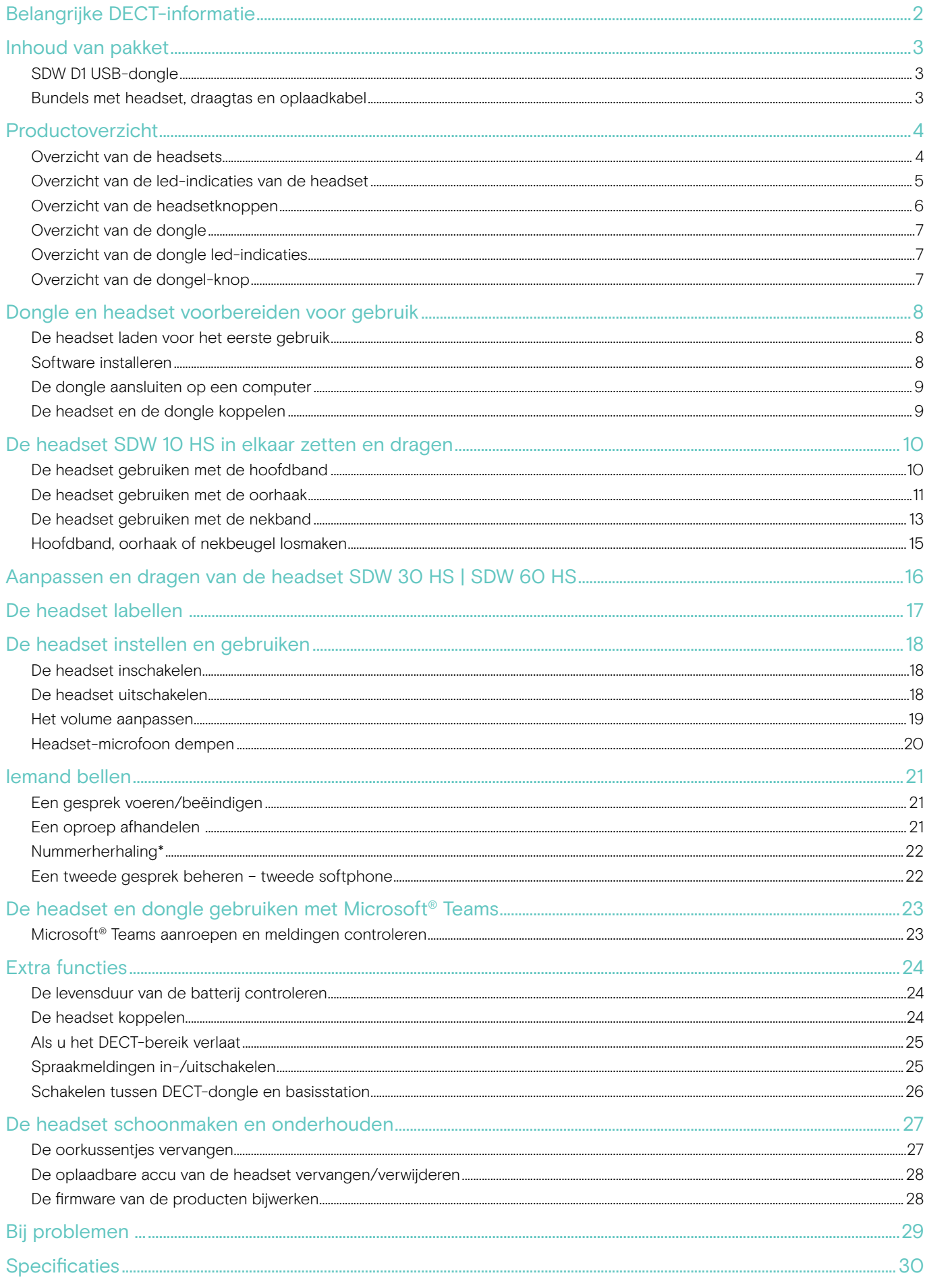

# <span id="page-2-0"></span>Belangrijke DECT-informatie

#### **VOORZICHTIG**

#### Risico op storingen!

Deze DECT-dongle maakt gebruik van beperkte draadloze radiofrequenties die per land kunnen verschillen. DECT-producten mogen nooit worden gebruikt buiten de regio/het land waar ze oorspronkelijk werden gekocht en bedoeld zijn om te worden gebruikt. Bij gebruik in niet-geautoriseerde landen is dit in strijd met de wet, kan dit het telecommunicatienetwerk en -apparatuur verstoren en kunt u boetes en sancties van regelgevende instanties opgelegd krijgen.

- > Gebruik het product alleen in omgevingen waar draadloze transmissie is toegestaan.
- > Neem de landspecifieke voorschriften in acht voordat u het product in gebruik neemt!

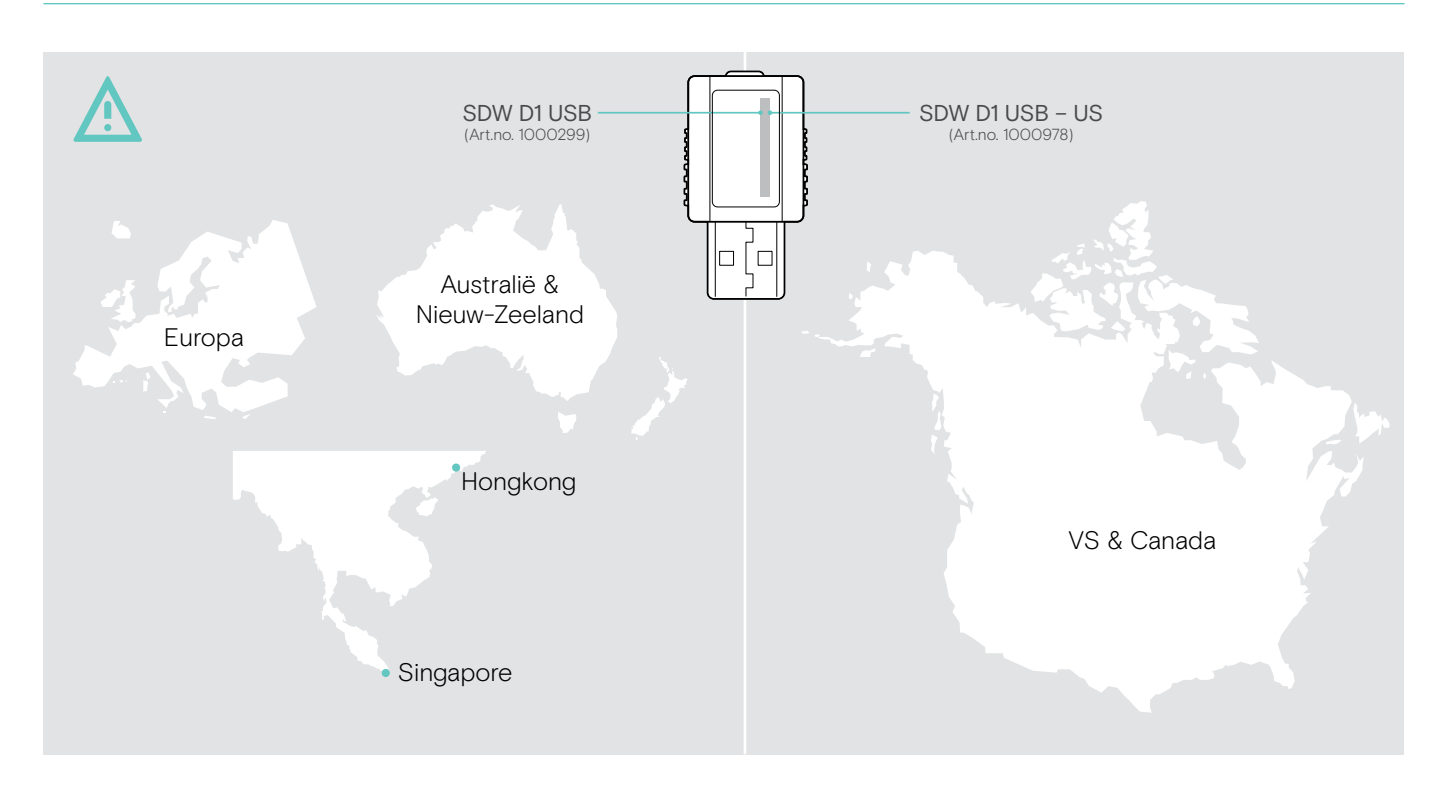

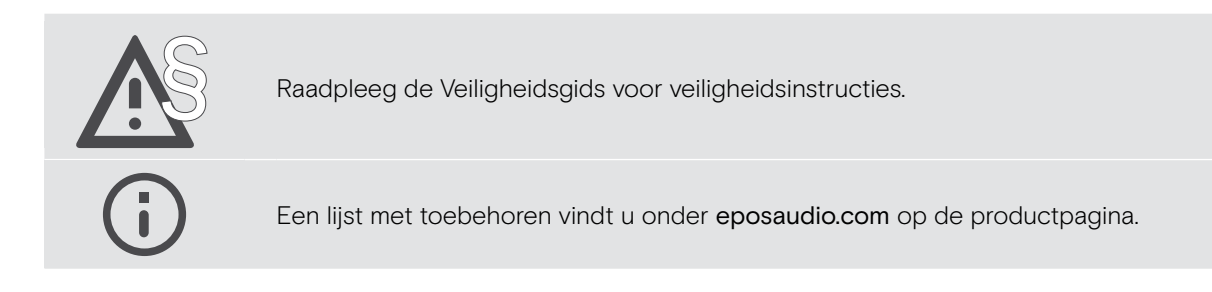

# <span id="page-3-0"></span>Inhoud van pakket

# SDW D1 USB-dongle

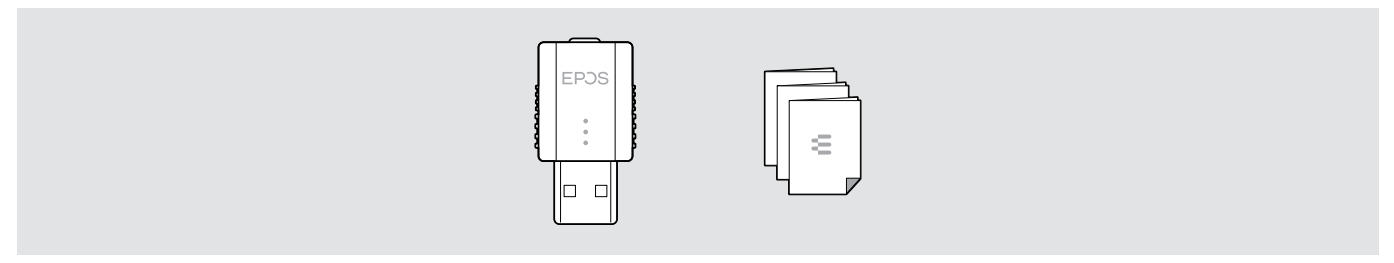

## Bundels met headset, draagtas en oplaadkabel

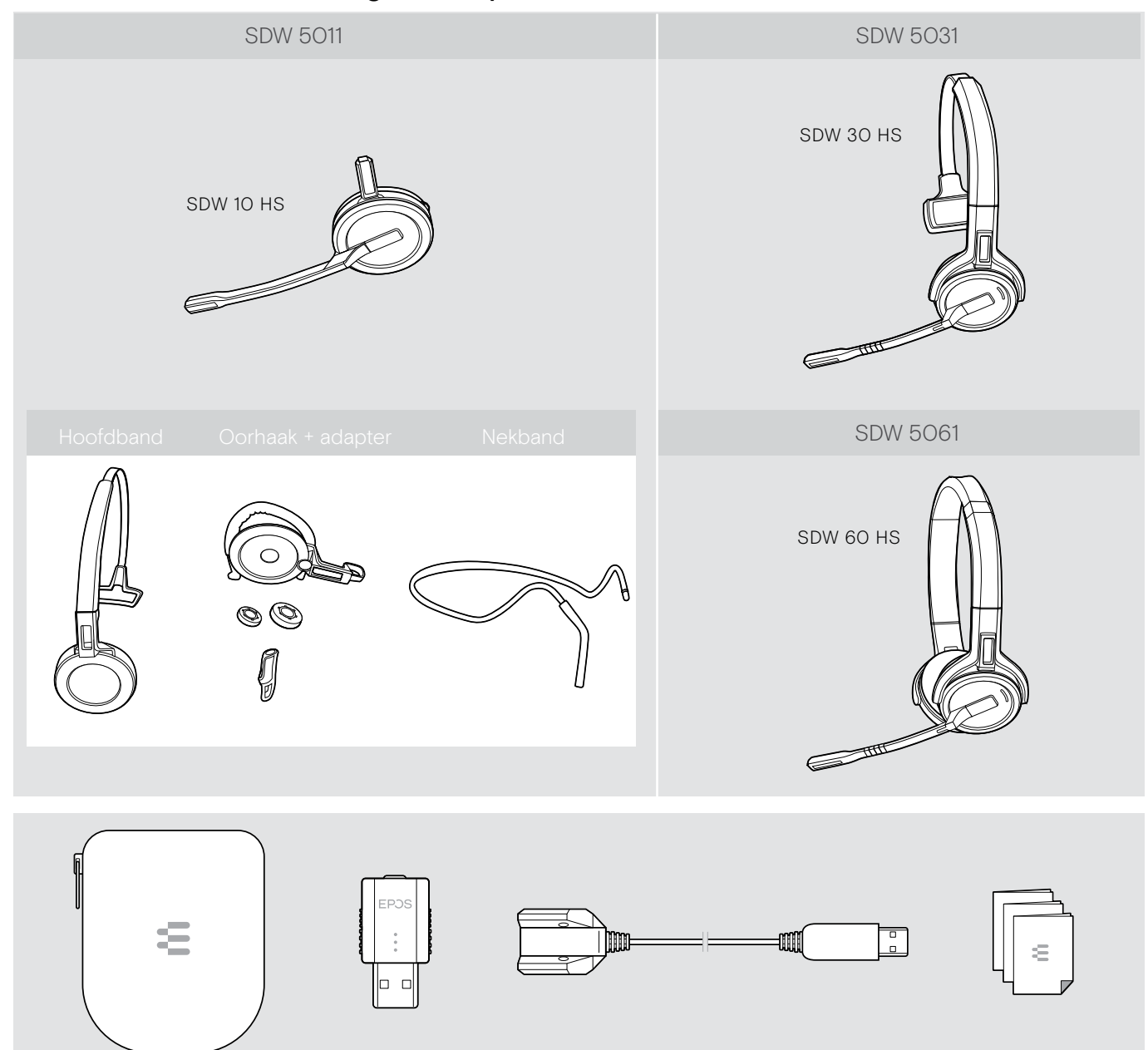

# <span id="page-4-0"></span>Productoverzicht

## Overzicht van de headsets

Overzicht van de headset SDW 10 HS

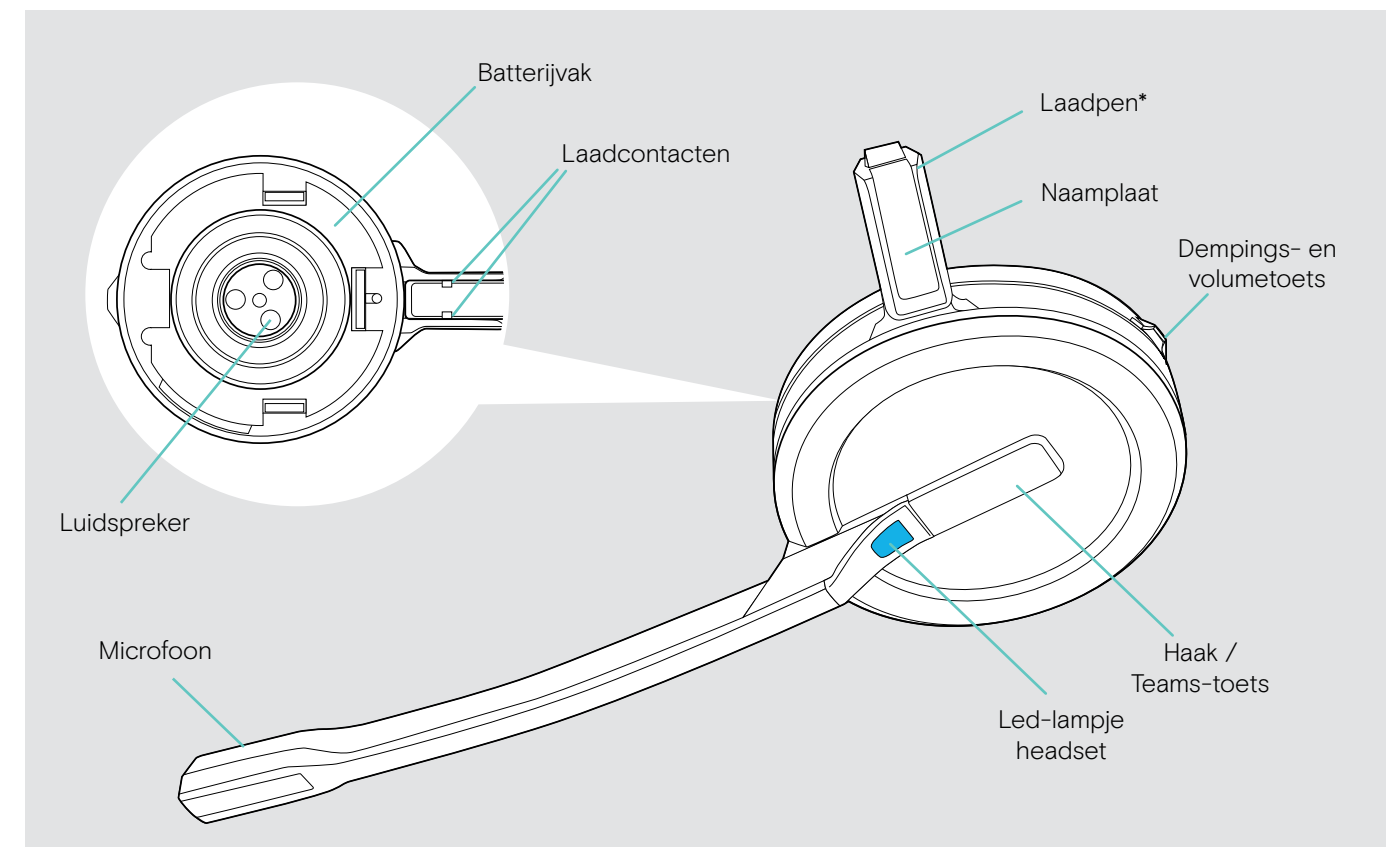

\* In de houder van de hoofdband of draagadapter gestoken

#### Overzicht van de headset SDW 30 HS

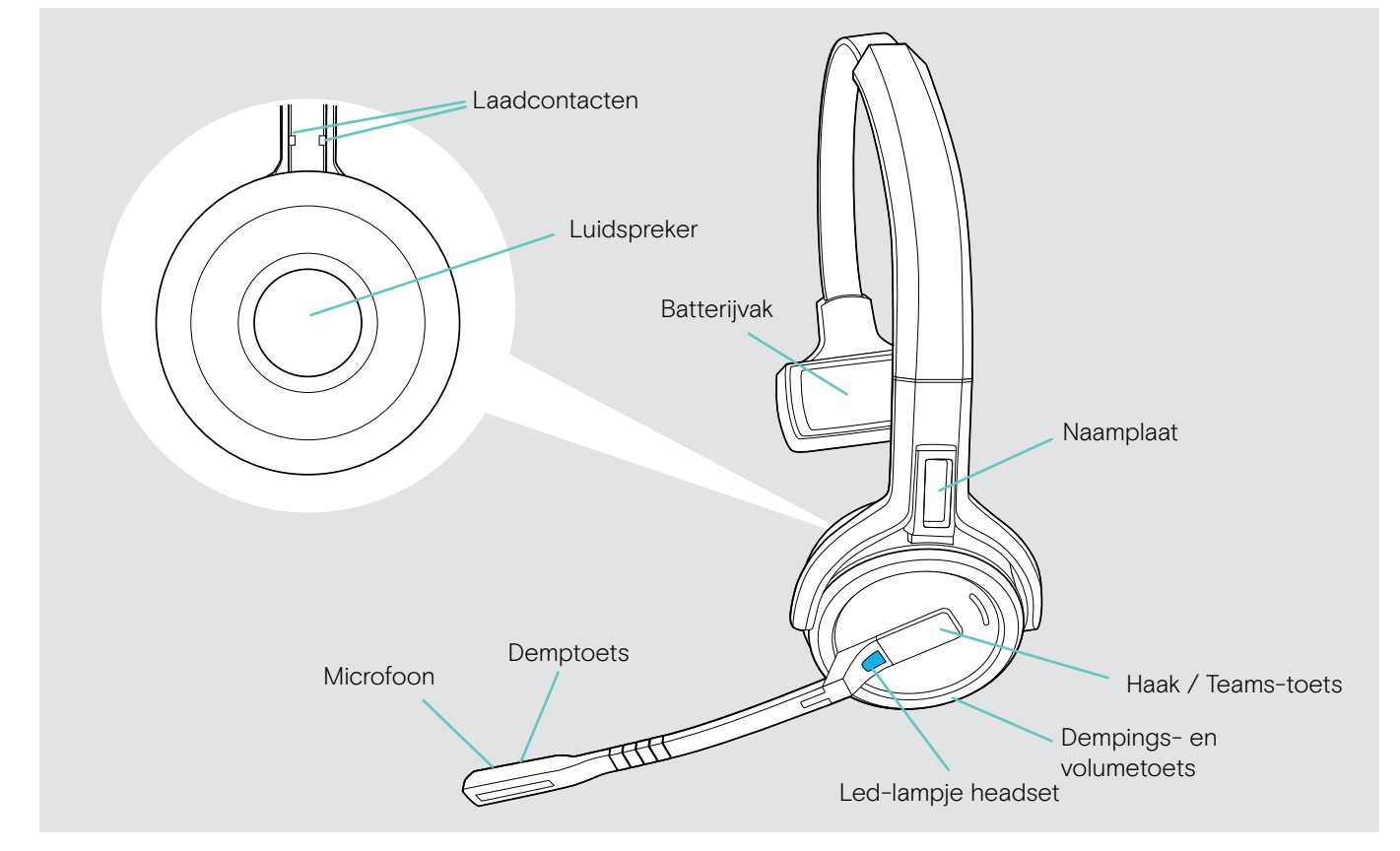

#### <span id="page-5-0"></span>Overzicht van de headset SDW 60 HS

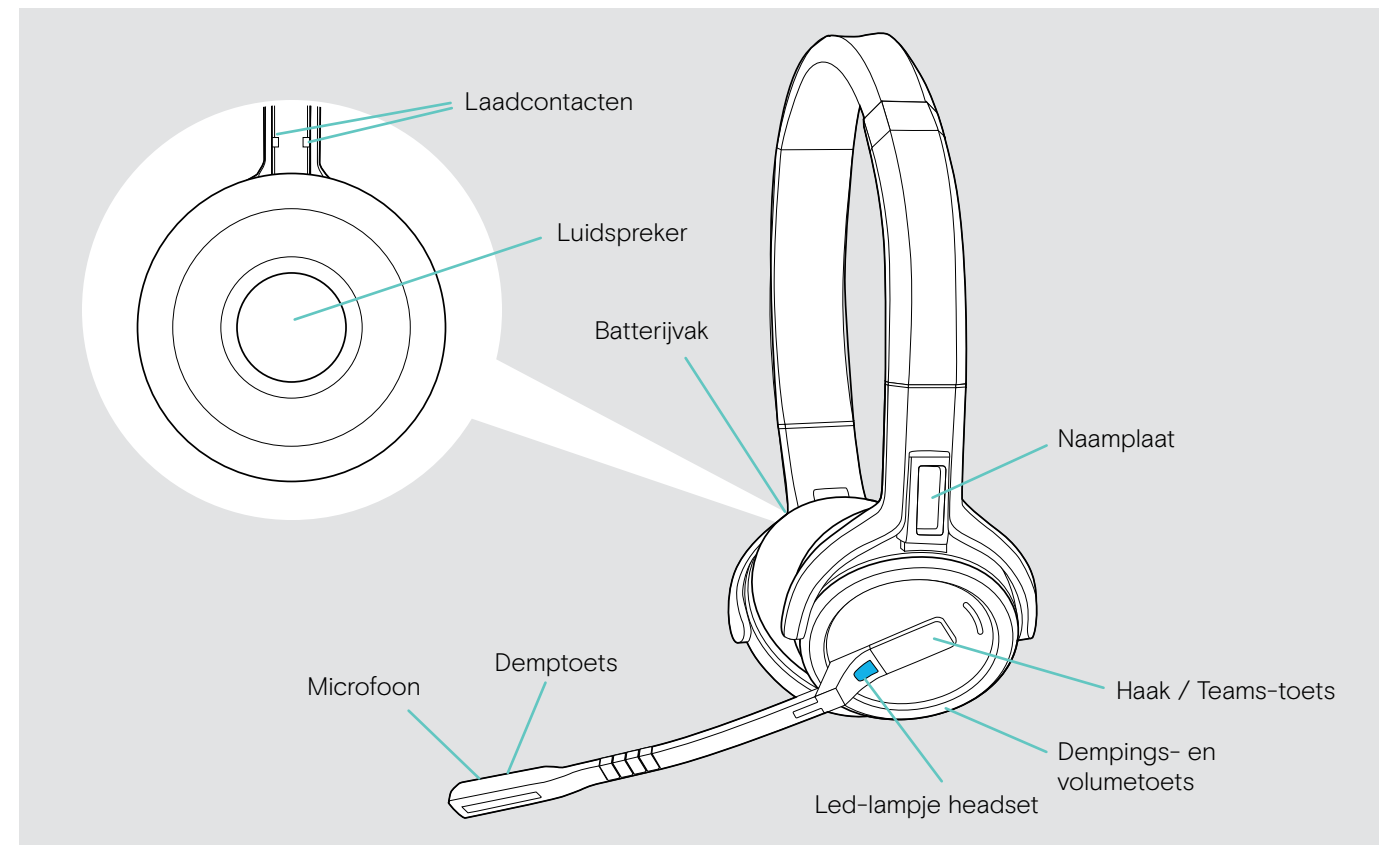

## Overzicht van de led-indicaties van de headset

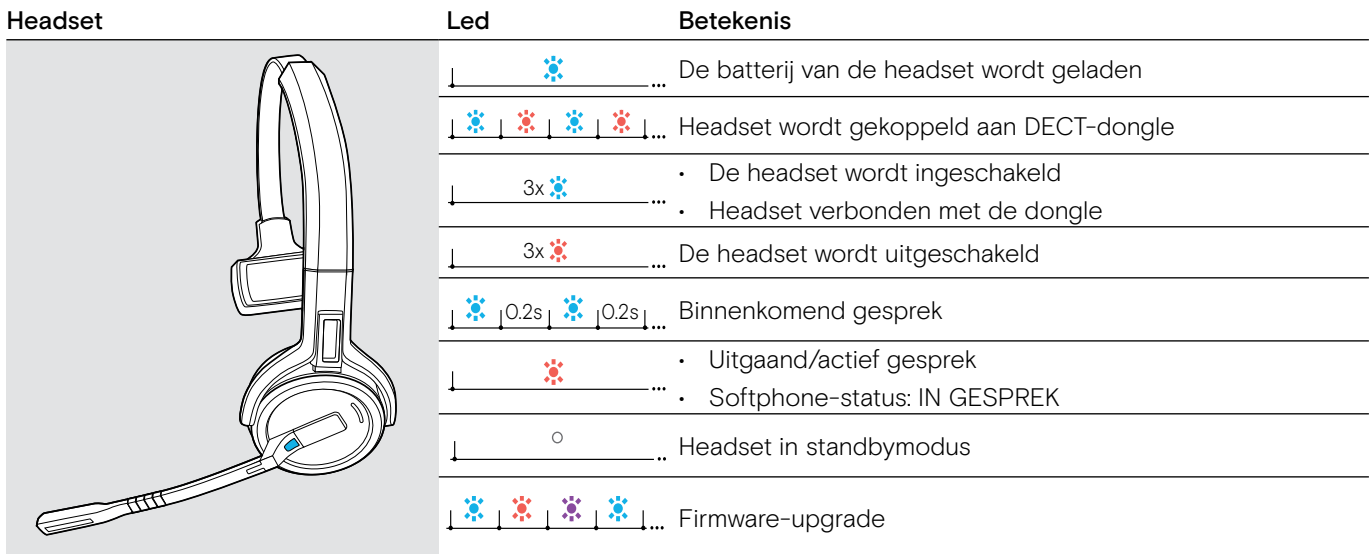

# <span id="page-6-0"></span>Overzicht van de headsetknoppen

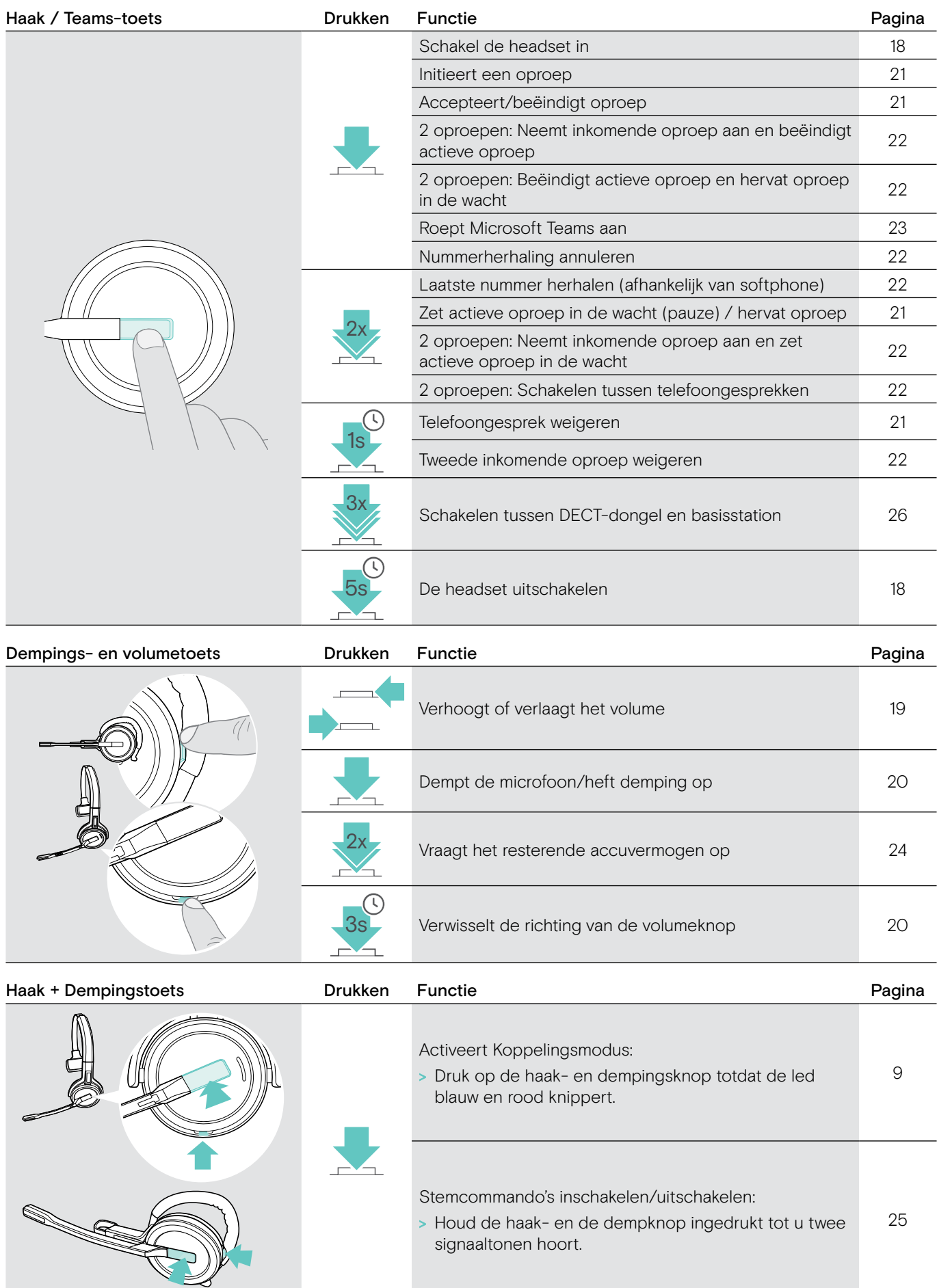

# <span id="page-7-0"></span>Overzicht van de dongle

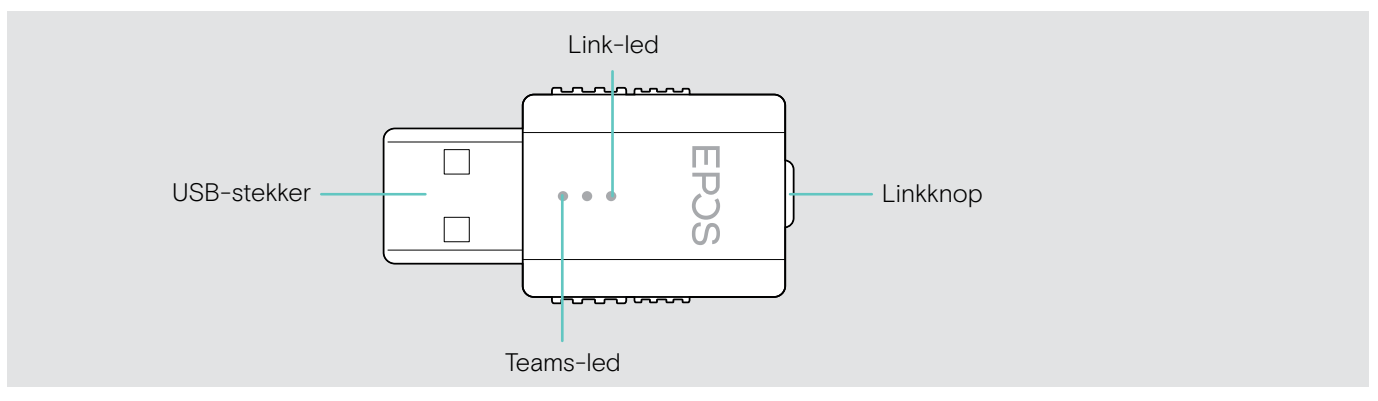

# Overzicht van de dongle led-indicaties

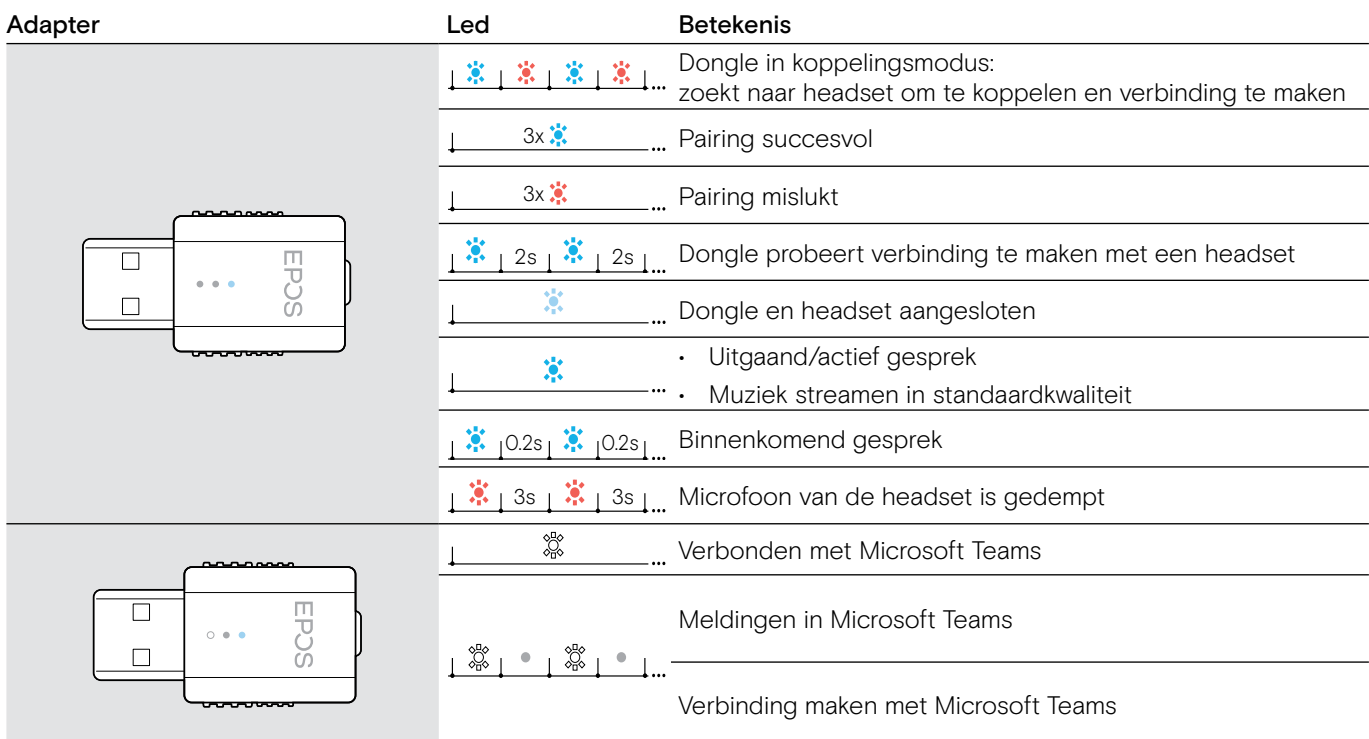

# Overzicht van de dongel-knop

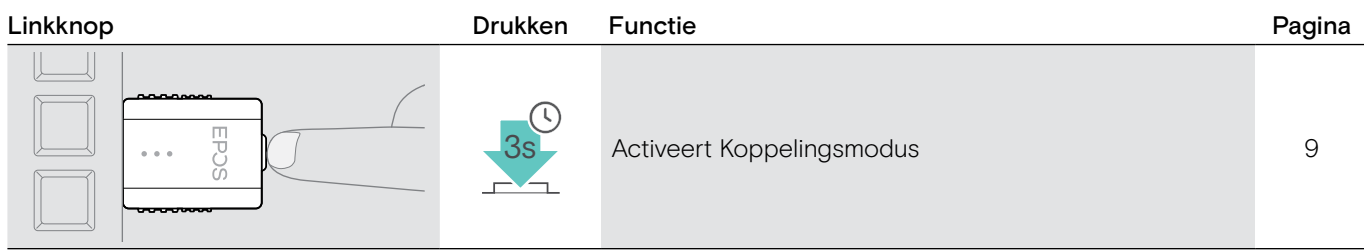

# <span id="page-8-0"></span>Dongle en headset voorbereiden voor gebruik

## De headset laden voor het eerste gebruik

> Laad de batterij ten minste 20 minuten op voordat u deze voor de eerste keer gebruikt. Een volledig laadproces duurt ongeveer 2 ½ uur voor de SDW 10 HS en 4 uur voor de SDW 30 HS/SDW 60 HS (zie pagina [24\)](#page-24-2).

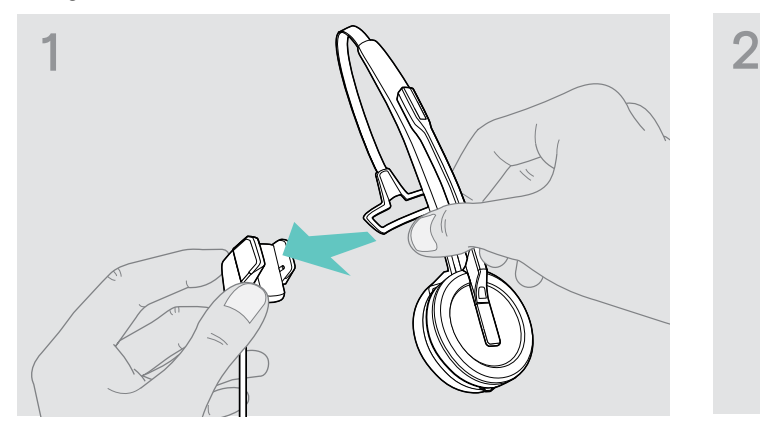

> Plaats de headset in de magnetische houder van de laadkabel. U kunt ook de laadstandaard van de CH 30-headset gebruiken (zie [24\)](#page-24-2).

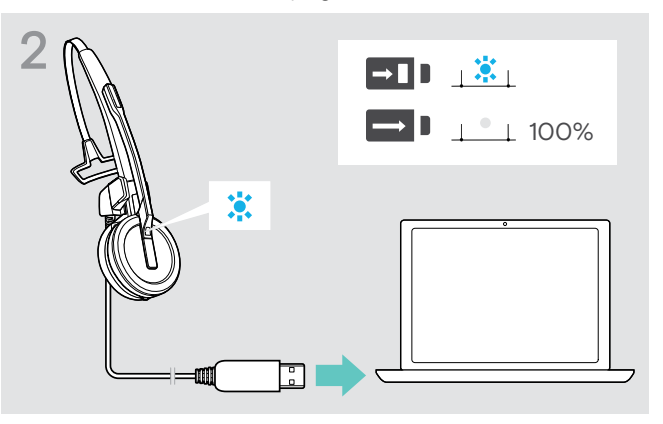

> Sluit de laadkabel aan op een USB-aansluiting op uw computer. Als de batterij volledig is opgeladen, brandt het

led-lampje blauw.

Tijdens het eerste laadproces en na lange perioden van niet-gebruik kan het tot 5 minuten duren voordat het led-lampje van de headset gaat branden.

## <span id="page-8-1"></span>Software installeren

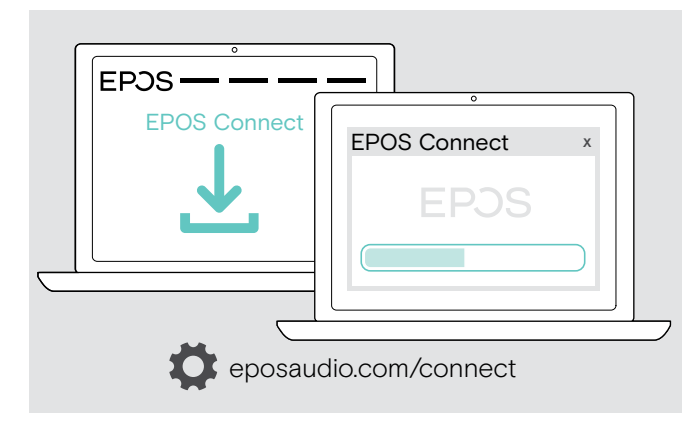

Met de gratis EPOS Connect-software kunt u de instellingen voor audiokwaliteit (smalband/breedband), bereik, audiobeperker en USB auto audio wijzigen.

- > Download de software op eposaudio.com/connect.
- > Installeer de software. Voor de installatie moet u over Beheerdersrechten beschikken op uw computer. Neem indien nodig contact op met uw IT-afdeling.

Bellen:

> Installeer een softphone (VoIP-software) of vraag uw beheerder om ondersteuning.

#### <span id="page-9-2"></span><span id="page-9-0"></span>De dongle aansluiten op een computer

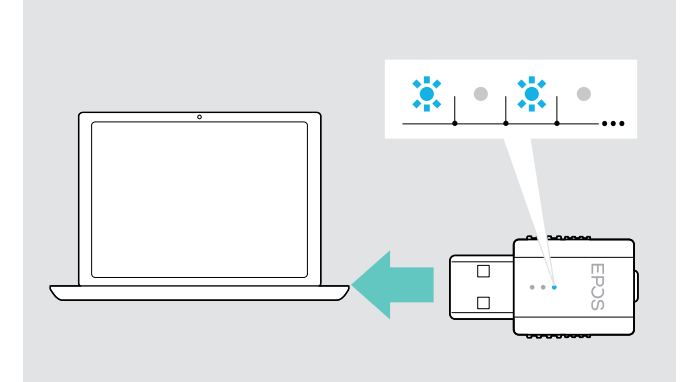

#### <span id="page-9-1"></span>De headset en de dongle koppelen

De dongle regelt de draadloze communicatie tussen computer en headset.

> Sluit de dongle aan op een USB-aansluiting op uw computer.

De dongle knippert blauw of gaat direct naar de koppelmodus wanneer hij voor het eerst wordt gebruikt (zie het volgende hoofdstuk).

Het besturingssysteem detecteert het USB-audioapparaat "EPOS IMPACT D1" en installeert de nodige stuurprogramma 's.

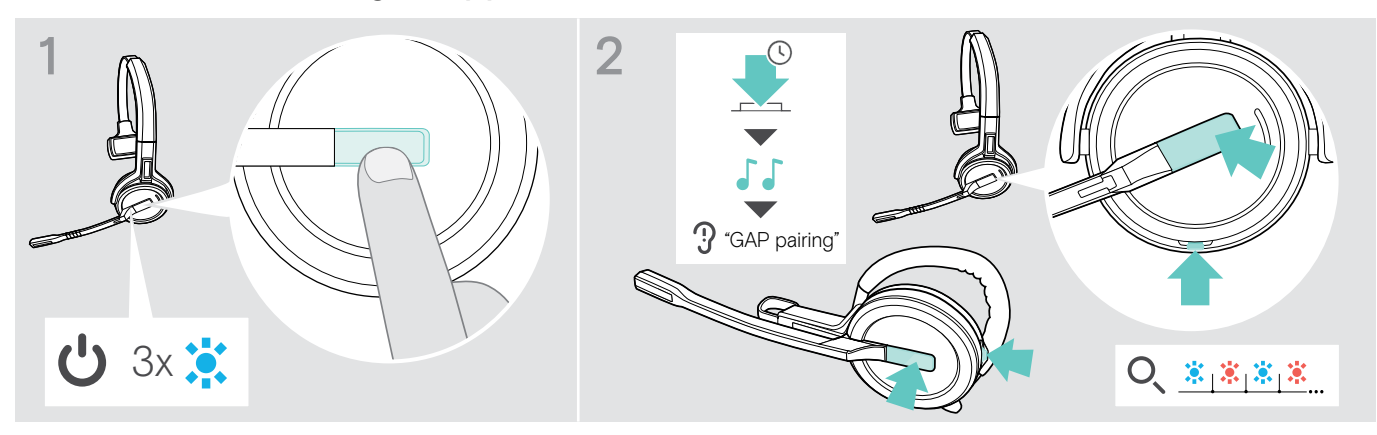

- > Druk op de haaktoets om de headset in te schakelen. Het led-lampje knippert drie keer rood.
- > Houd de haak- en de mutetoets tegelijkertijd ingedrukt totdat de led afwisselend blauw en rood knippert. Laat beide knoppen los.

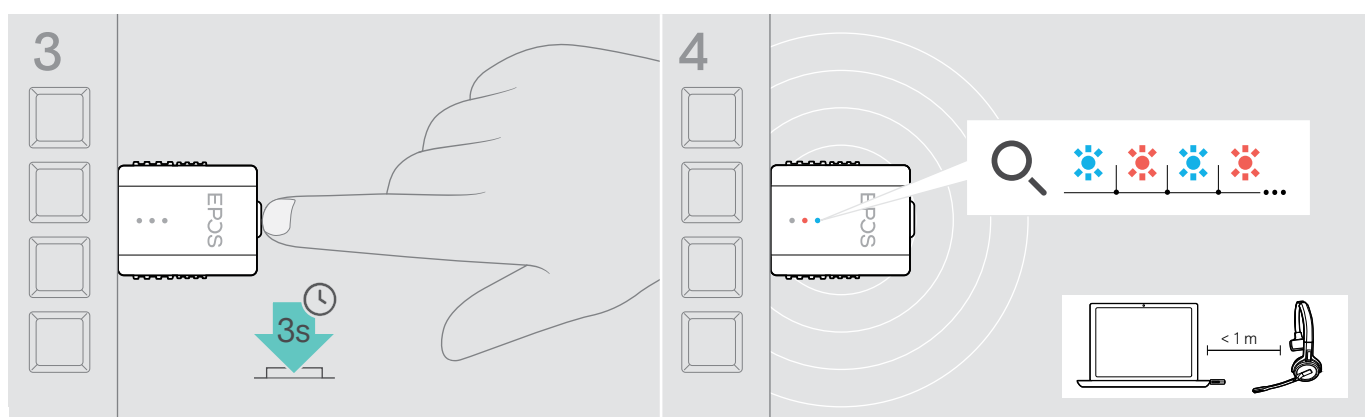

> Houd de knop op de adapter gedurende 3 seconden ingedrukt om de pairing-modus te openen. De led knippert afwisselend blauw en rood.

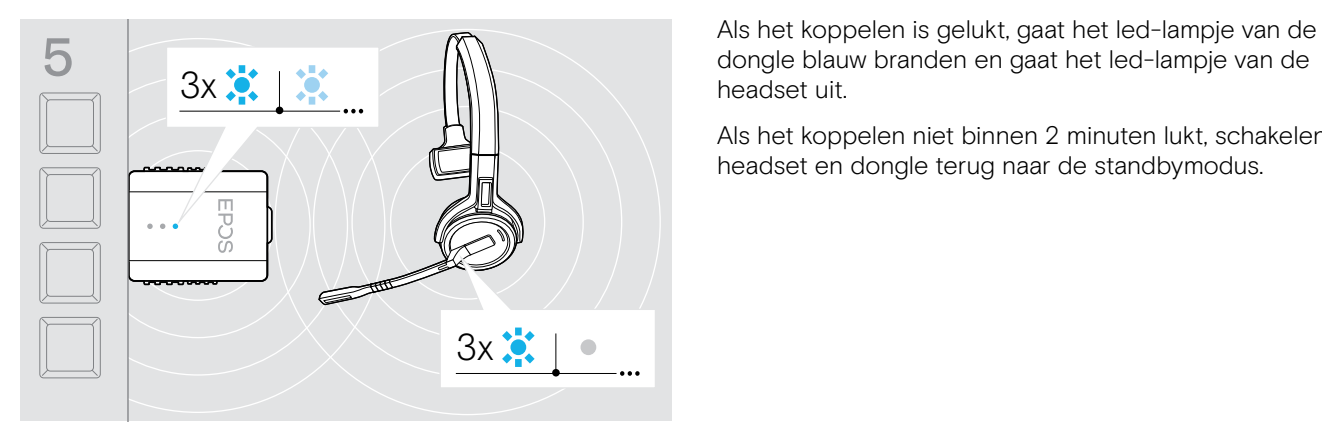

headset uit.

Als het koppelen niet binnen 2 minuten lukt, schakelen headset en dongle terug naar de standbymodus.

# <span id="page-10-1"></span><span id="page-10-0"></span>De headset SDW 10 HS in elkaar zetten en dragen

U kunt de headset dragen met de hoofdband, de oorhaak of de nekband.

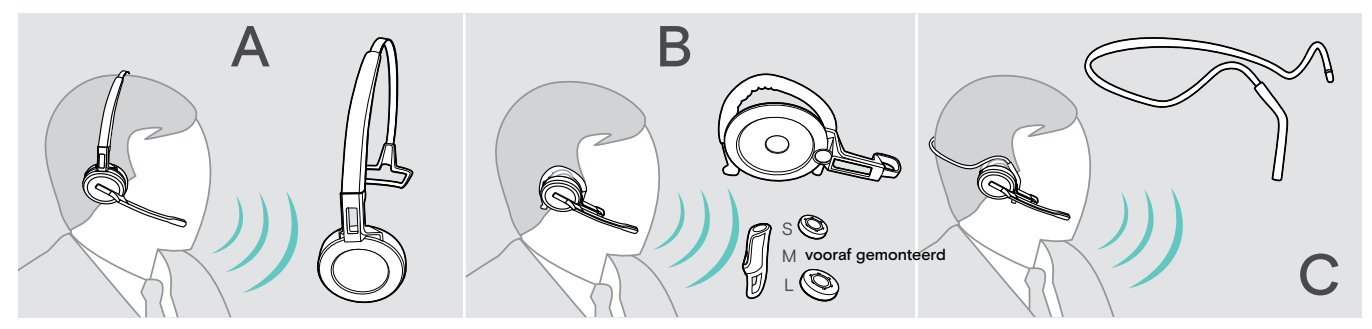

> Verwijder vóór het in elkaar zetten de stickers die aangeven waar de laadpen moet worden geplaatst.

## De headset gebruiken met de hoofdband

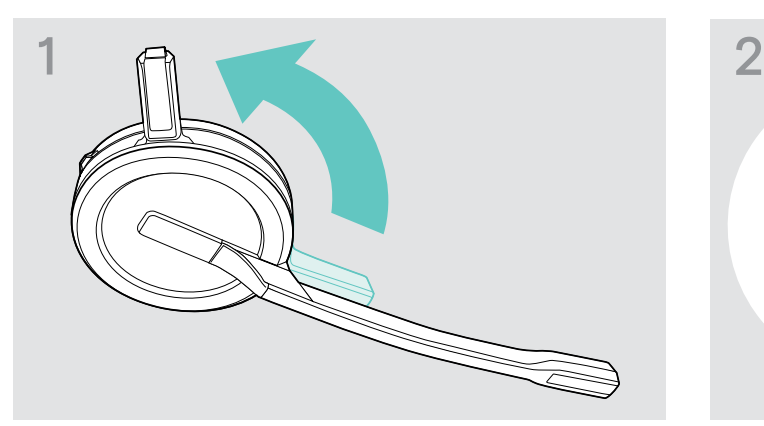

> Draai de laadpen van de headset weg van de microfoonarm.

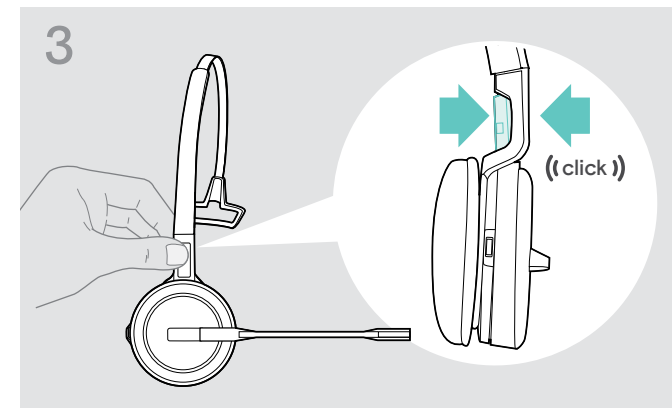

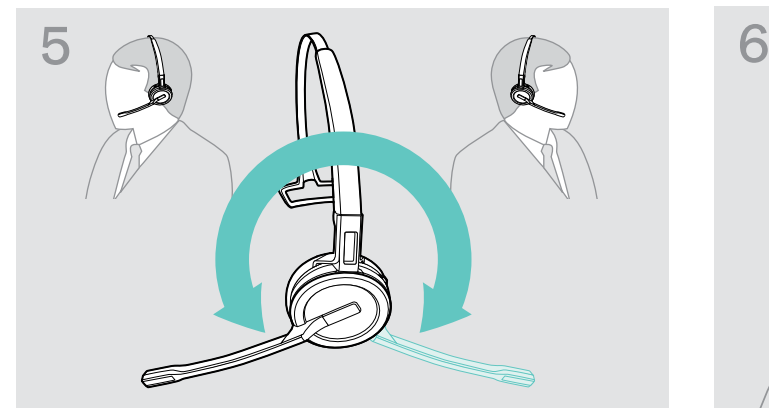

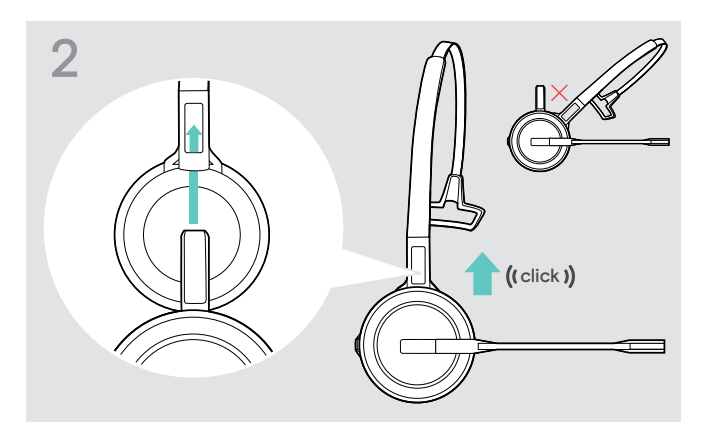

> Schuif de laadpen in de houder van de hoofdband.

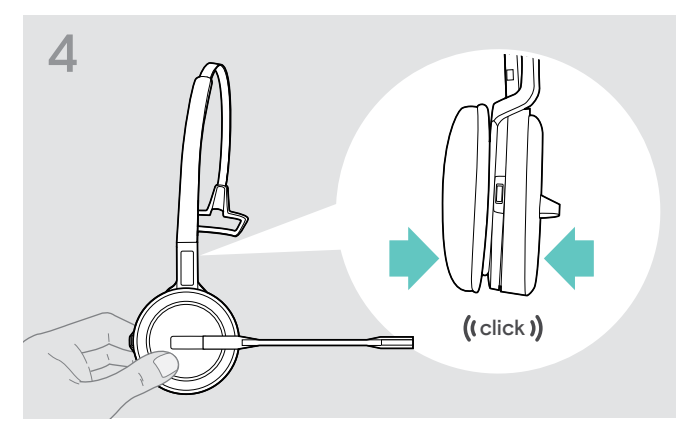

> Klik de laadpen in de hoofdband. <a>>>>> Klik de headset in het ronde deel van de hoofdband.

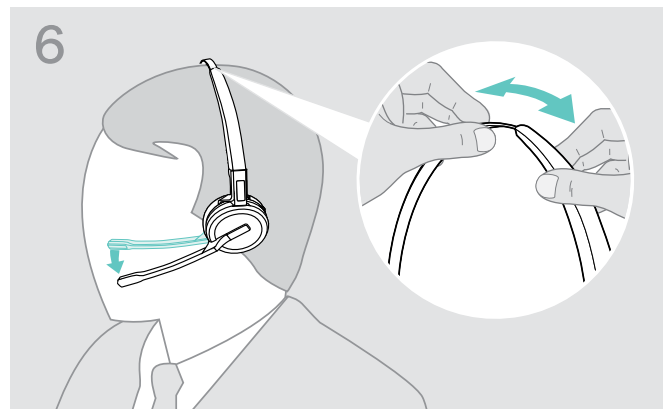

> Draai de microfoonarm om de draagzijde te wijzigen. > Verstel de headset zodat de oorkussentjes comfortabel op uw rechter- of linkeroor rusten.

# <span id="page-11-0"></span>De headset gebruiken met de oorhaak

De oorhaak en de headset in elkaar zetten

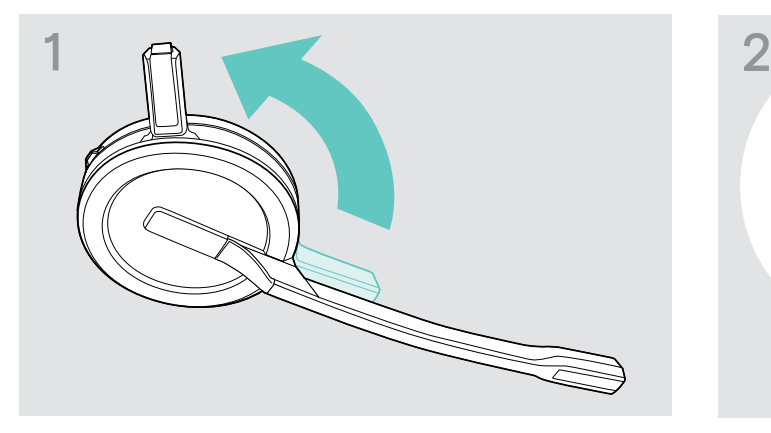

- $(c$ lick $)$
- > Steek de laadpen in de houder van de draagadapter.
- > Draai de laadpen van de headset weg van de microfoonarm.

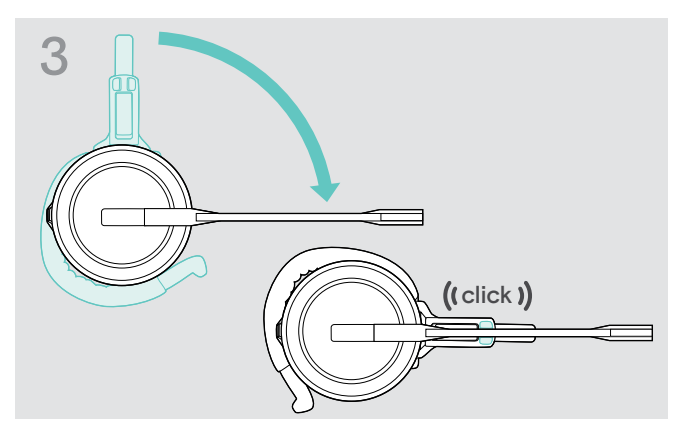

> Draai de armleuning om deze in de draagadapter te klikken.

#### De oorhaak afstellen voor perfect draagcomfort

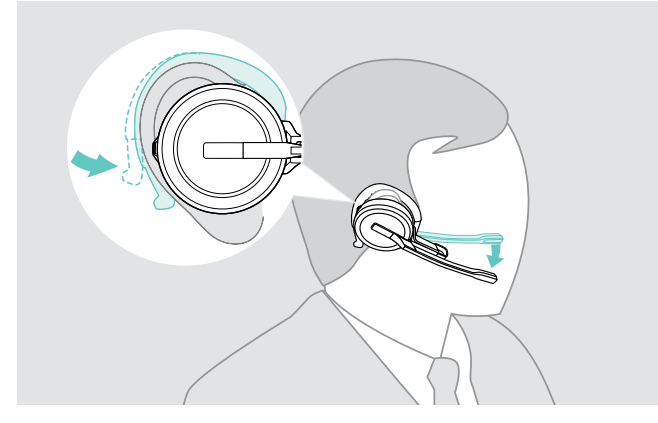

- > Plaats de oorhaak rond uw oor met het oordopje in uw oor.
- > Buig de flexibele oorhaak zodat de headset comfortabel en stevig op uw oor zit.

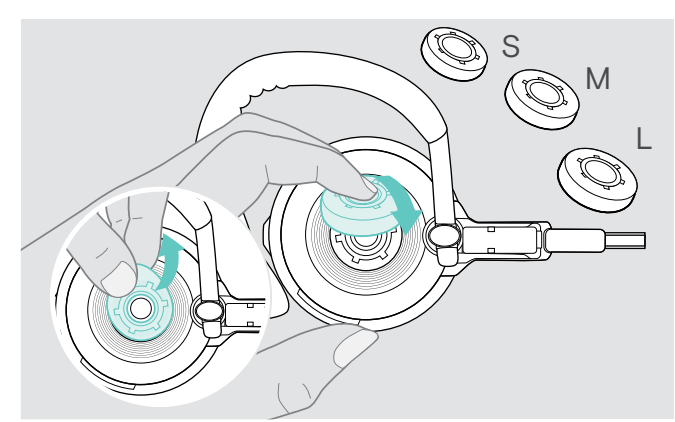

> Gebruik indien nodig een ander formaat oordopje voor een optimale pasvorm.

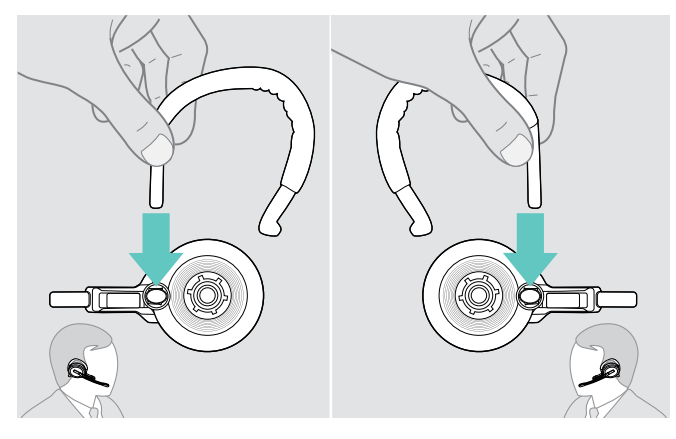

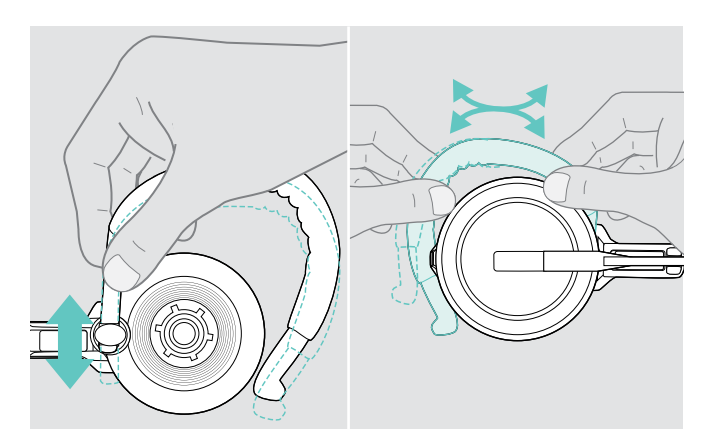

> Pas de hoogte en vorm van de oorhaak aan.

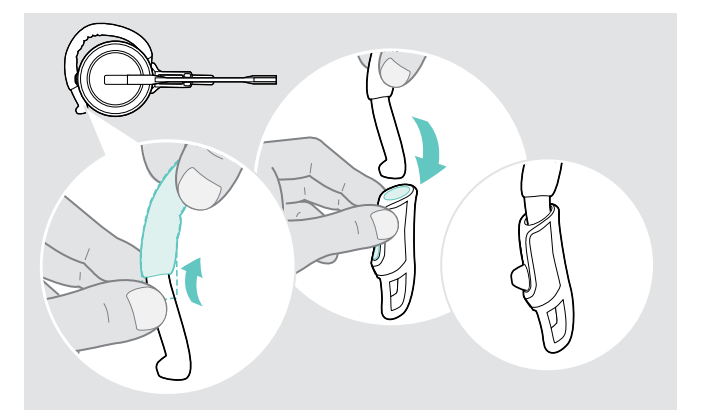

> Plaats indien nodig de oorhaakstabilisator voor een betere pasvorm.

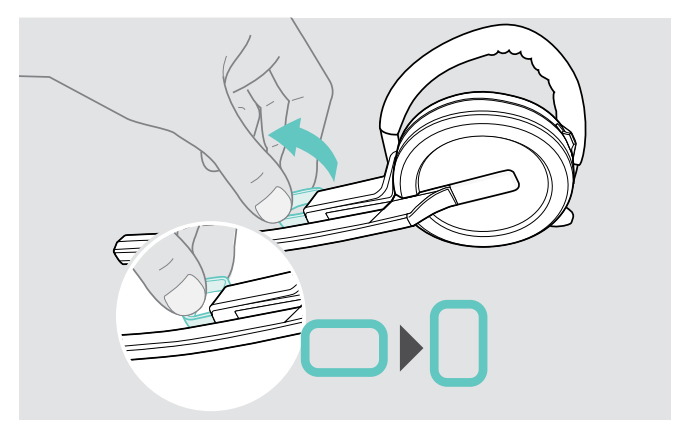

> Vervang indien nodig de draagzijde. <a>>>>>> Draai indien nodig het mondstuk van de wang om de afstand tussen de microfoon en uw mond te vergroten of te verkleinen.

## <span id="page-13-0"></span>De headset gebruiken met de nekband

De nekband en de headset in elkaar zetten

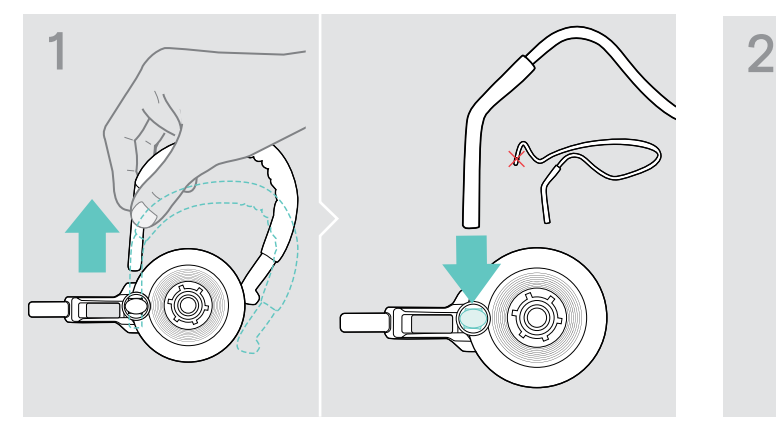

> Verwijder de oorhaak van de draagadapter en plaats in plaats daarvan de nekband. Zorg ervoor dat de geplaatste zijde is voorzien van de houder op de nekband.

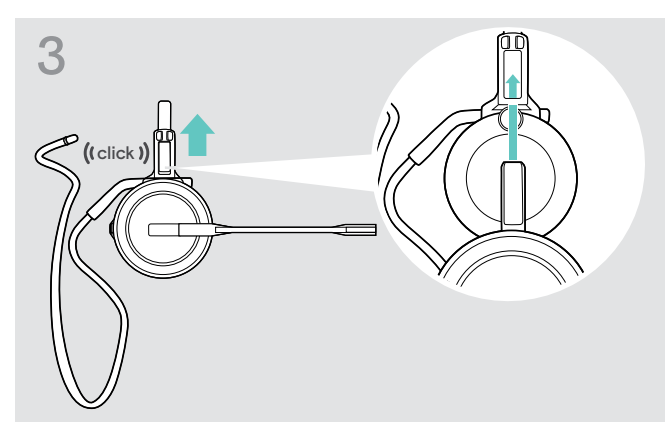

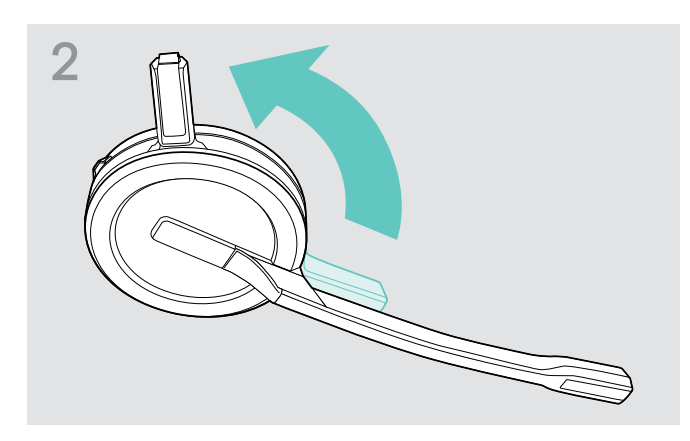

> Draai de laadpen van de headset weg van de microfoonarm.

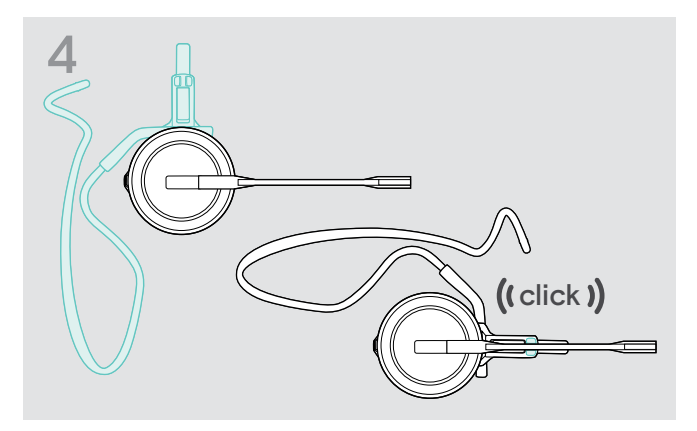

> Steek de laadpen in de houder van de draagadapter. > Draai de armleuning om deze op het verloopstuk van de draagadapter te klikken, zoals afgebeeld.

#### De nekband verstellen voor perfect draagcomfort

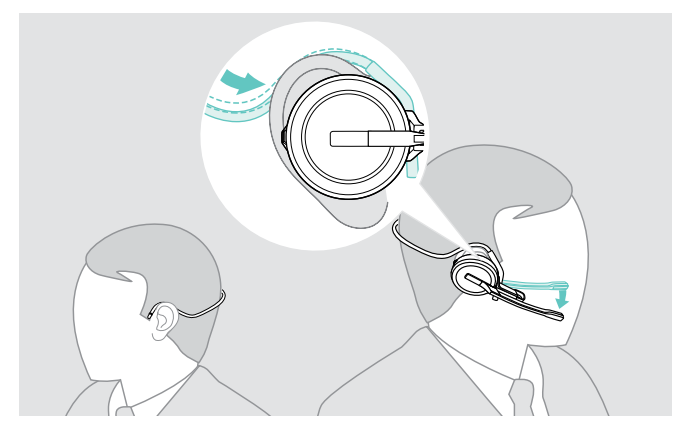

> Bevestig de nekband rond uw nek en beide oren. Zorg ervoor dat het oordopje in uw oor is geplaatst.

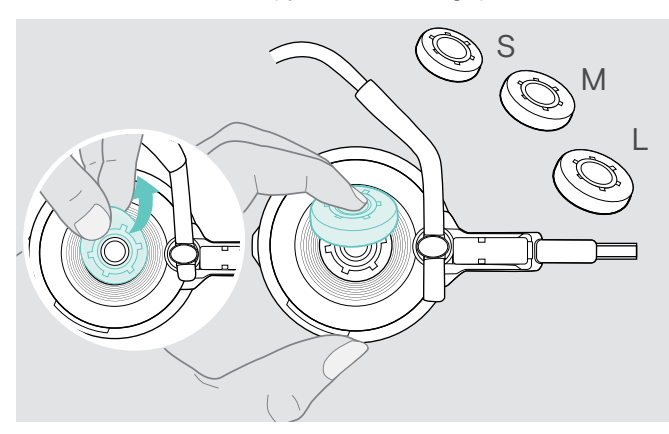

> Gebruik indien nodig een ander formaat oordopje voor een optimale pasvorm.

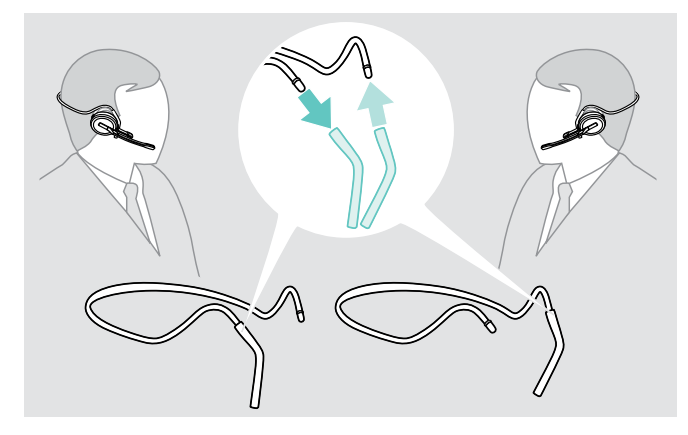

> Vervang indien nodig de draagzijde.

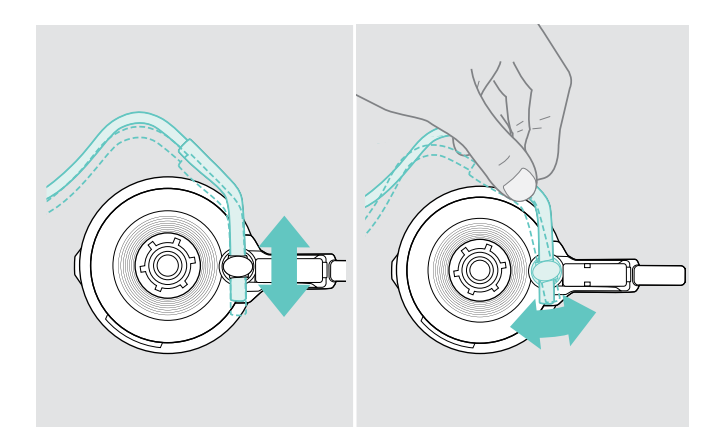

> Stel de hoogte en hoek van de nekband af.

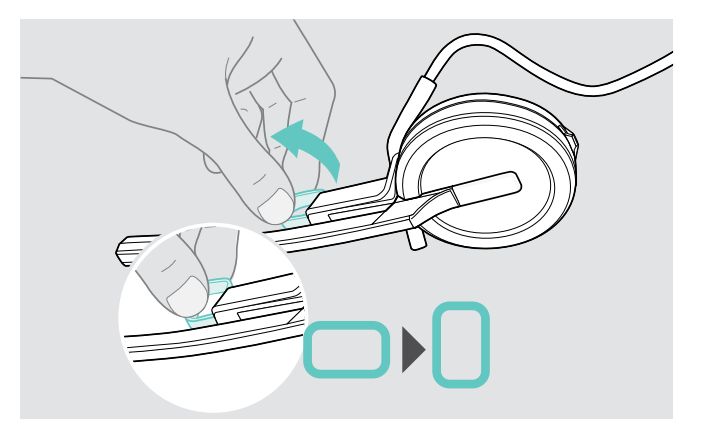

> Draai indien nodig het mondstuk van de wang om de afstand tussen de microfoon en uw mond te vergroten of te verkleinen.

## <span id="page-15-1"></span><span id="page-15-0"></span>Hoofdband, oorhaak of nekbeugel losmaken

#### VOORZICHTIG

#### Onjuist gebruik kan het product beschadigen!

Als de laadpen en de microfoonarm elkaar overlappen tijdens het loskoppelen, kunnen ze breken.

> Draai de laadpen zoals afgebeeld.

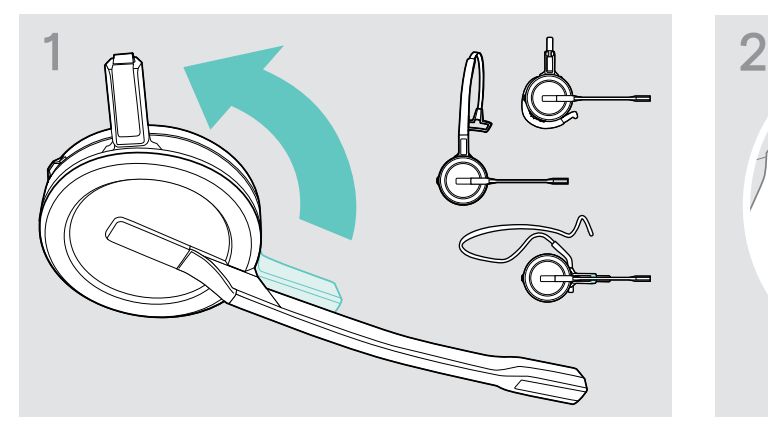

> Draai de houder met de laadpen weg van de microfoonarm. > Houd de headset met één hand vast.

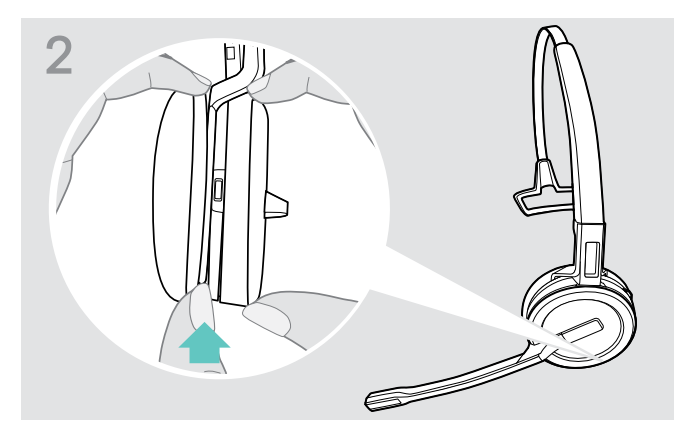

- 
- > Schuif één vinger van de andere hand in de kleine uitsparing op de hoofdband of draagadapter.

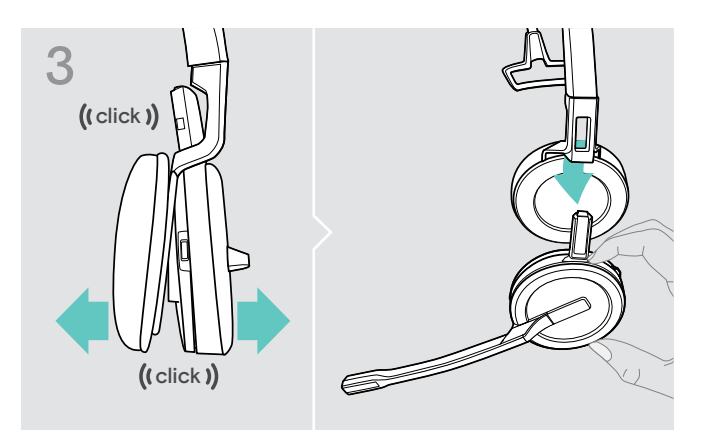

- > Trek de twee onderdelen van elkaar. De headset komt los en u hoort een klik.
- > Verwijder de headset uit de houder.

# <span id="page-16-0"></span>Aanpassen en dragen van de headset SDW 30 HS | SDW 60 HS

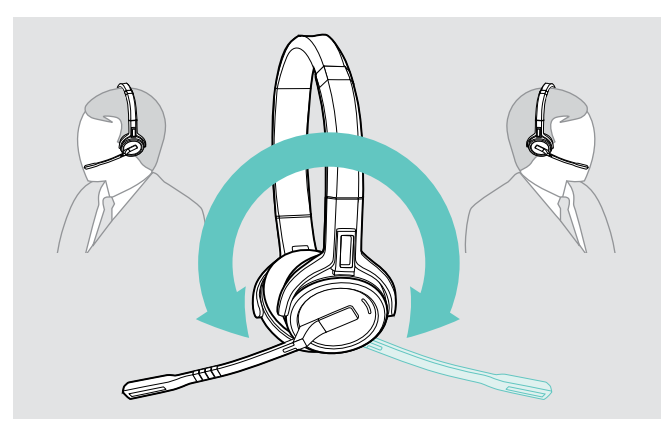

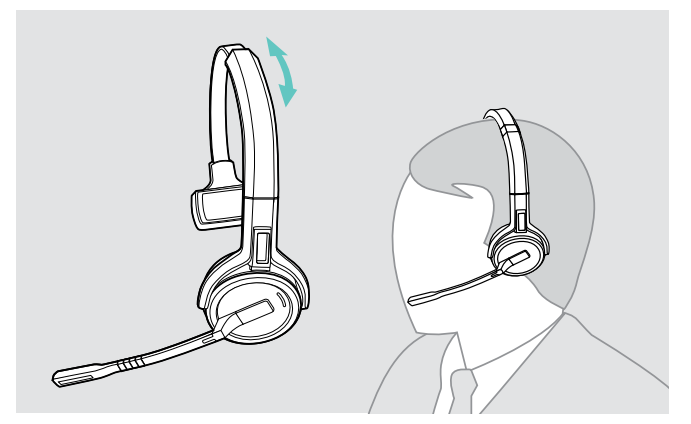

> Verstel de headset zodat de oorkussentjes comfortabel op uw rechter- of linkeroor rusten.

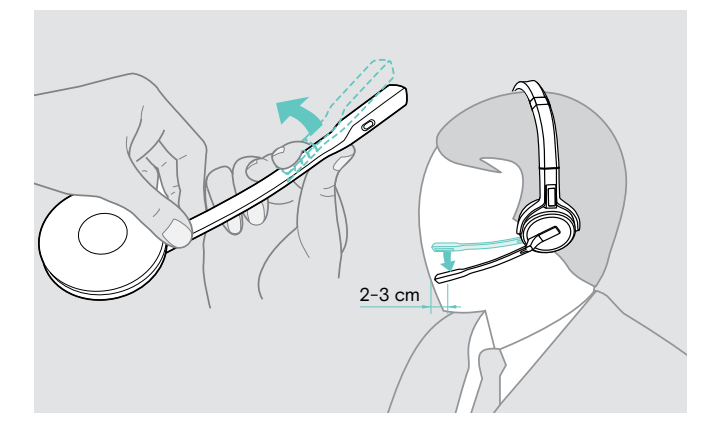

> Draai de microfoonarm om de draagzijde te wijzigen. > Buig en draai de microfoonarm zodat de microfoonarm zich ongeveer 2 cm (0,8") van de mondhoek bevindt.

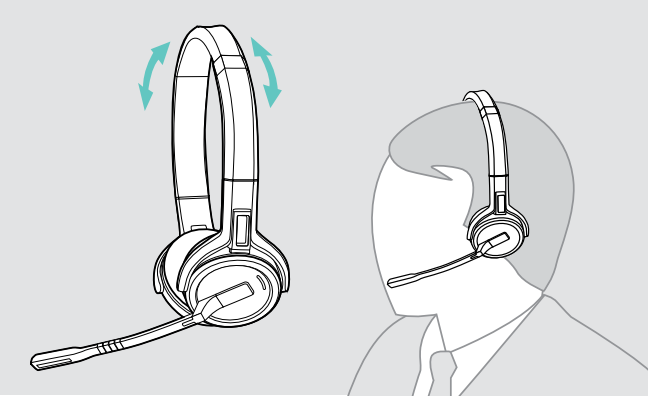

> Pas de headset zodanig aan at de oorkussentjes comfortabel op uw oren rusten.

# <span id="page-17-0"></span>De headset labellen

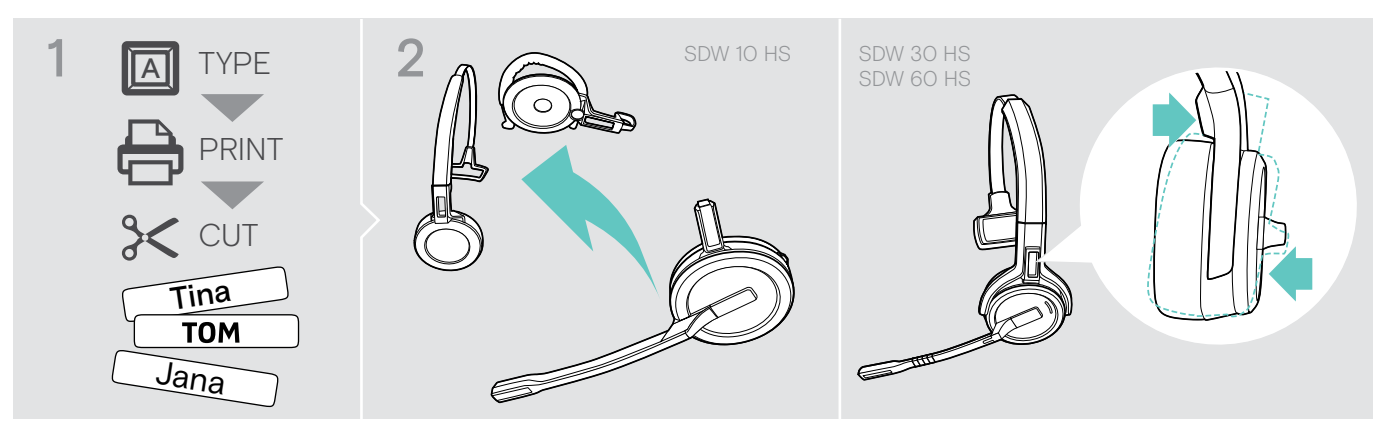

#### SDW 10 HS:

> Koppel de hoofdband of draagadapter los van de headset (zie [15\)](#page-15-1).

# 3  $S\$   $\mathcal{N}$  10 **Soldier School Section**

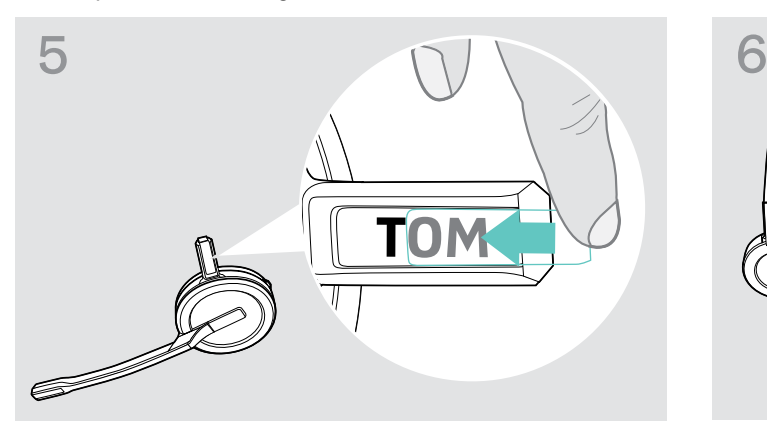

> Schuif het deksel in de houder. SDW 10 HS:

#### SDW 30 HS | SDW 60 HS:

> Kantel het oorkussen met de arm zoals afgebeeld.

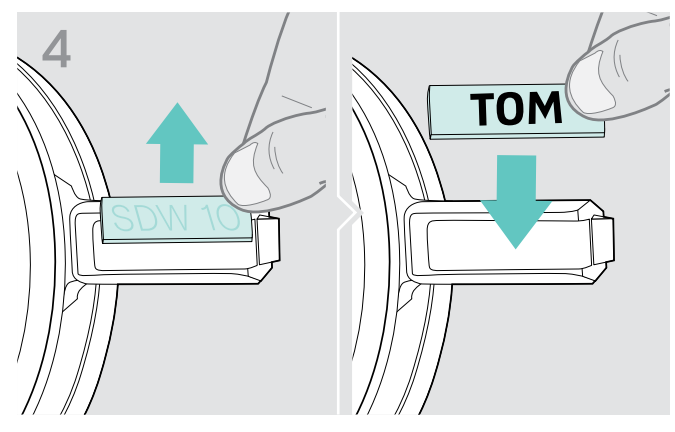

> Verwijder de afdekking. > Vervang het typeplaatje.

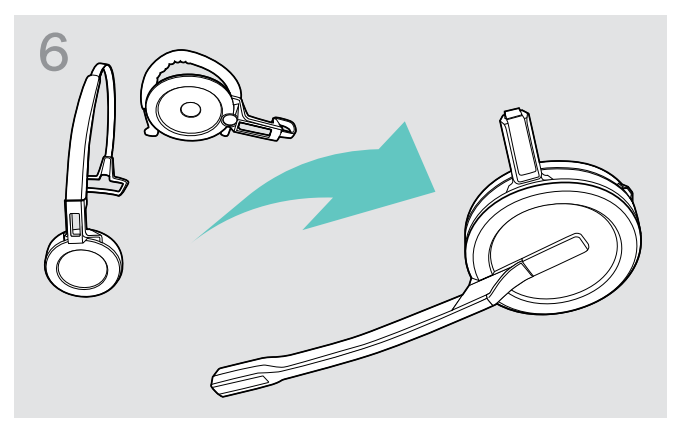

> Zet de headset weer in elkaar met de hoofdband of draagadapter (zie pagina [10](#page-10-1)).

# <span id="page-18-0"></span>De headset instellen en gebruiken

## <span id="page-18-1"></span>De headset inschakelen

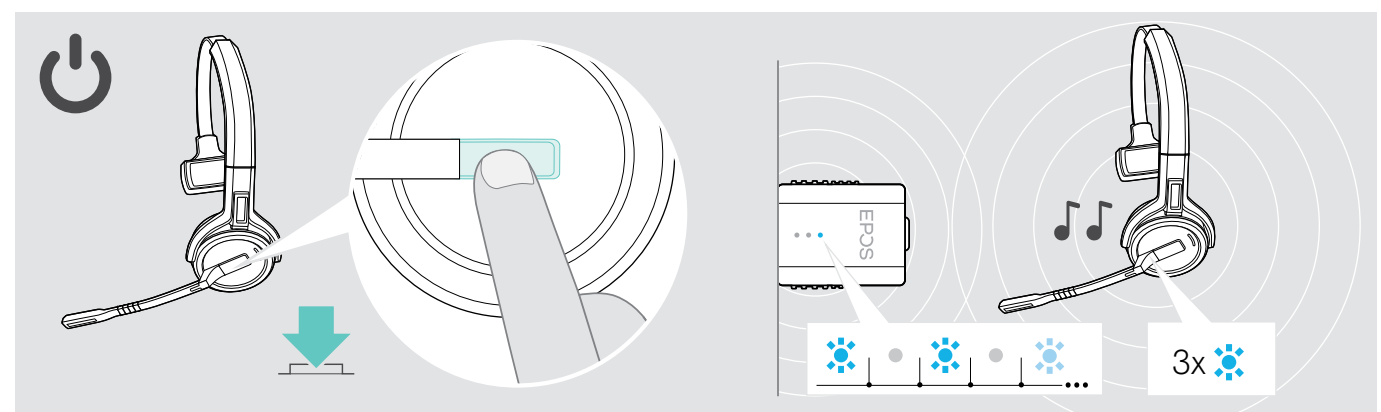

#### > Druk op de haaktoets.

Ä

De headset wordt ingeschakeld en zoekt naar de dongle\*. Als de verbinding gelukt is, hoort u 2 pieptonen. Het ed-lampje van de headset knippert 3 keer blauw en het led-ampje van de dongle licht blauw op.

\* Als de headset voor het laatst werd gebruikt met een basisstation, zoekt hij naar het basisstation in plaats van naar de dongle. Zie blz. [26](#page-26-1) voor informatie over het wijzigen van de zoekopdracht naar de dongle.

## <span id="page-18-2"></span>De headset uitschakelen

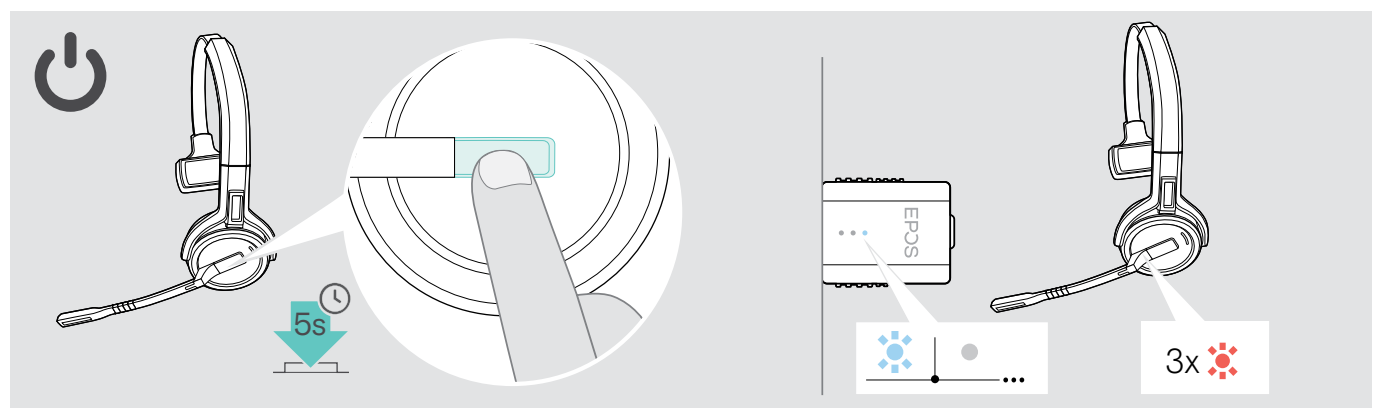

#### > Druk 5 seconden op de haaktoets.

De headset wordt uitgeschakeld Het led-lampje op de headset knippert 3 keer rood en het led-lampje van de dongle gaat uit.

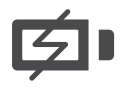

Ga als volgt te werk om ervoor te zorgen dat de headset indien nodig volledig is opgeladen: > Sluit hem aan op de laadkabel of de optionele laadstandaard CH 30 (zie pagina [24\)](#page-24-2).

#### <span id="page-19-1"></span><span id="page-19-0"></span>Het volume aanpassen

#### **VOORZICHTIG**

#### Gevaar voor schade aan het gehoor!

Een hoog volume, dat langere tijd op uw gehoor inwerkt, kan permanente gehoorbeschadiging veroorzaken.

- > Stel een laag volume in voordat u de headset opzet.
- > Stel uzelf niet voortdurend bloot aan hoge volumes.

#### Het luidsprekervolume aanpassen

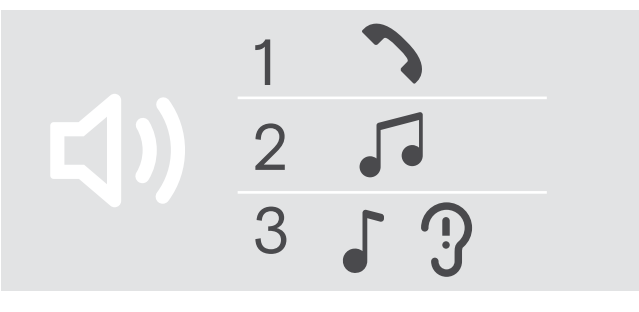

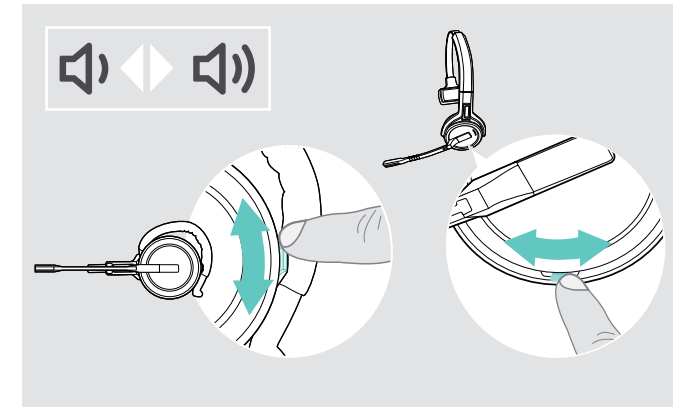

U kunt het weergavevolume afzonderlijk voor drie verschillende situaties instellen:

- 1. Gespreksvolume: tijdens een actief gesprek
- 2. Mediavolume: tijdens het streamen van media
- 3. Volume voor beltoon, tonen en spraakmeldingen: in de standbymodus – geen actieve oproep- of mediastreaming

De richting van de volumetoetsen kan worden verwisseld.

Het volume voor gesprekken en het audiosignaal aanpassen:

- > Bellen (zie pagina [21\)](#page-21-1).
- > Beweeg de volumetoets om het volume aan te passen.

Volume voor beltoon, pieptonen en spraakmeldingen aanpassen:

- > Zorg ervoor dat de headset in standbymodus staat (geen telefoongesprekken, geen mediaweergave).
- > Beweeg de volumetoets om het volume aan te passen.

U hoort de spraakmelding "Volume min" of "Volume max" als u het minimale of maximale volume heeft bereikt. Als de spraakmeldingen zijn uitgeschakeld, hoort u in plaats daarvan een bevestigingstoon.

#### Het volume van de microfoon van de headset aanpassen voor softphones

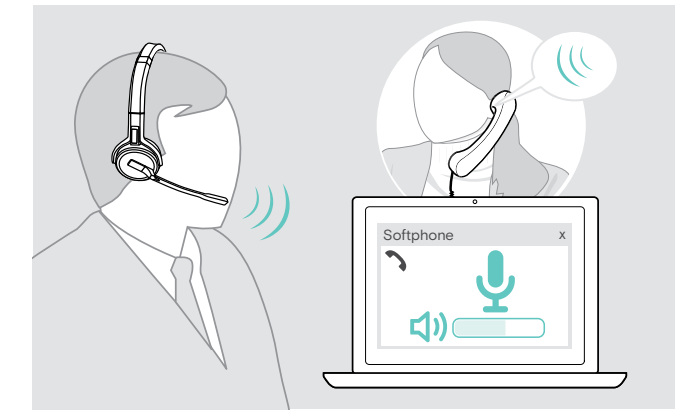

- > Start een oproep met iemand die u helpt de correcte volume-instelling te vinden voor uw microfoon.
- > Wijzig het microfoonvolume in uw softphone-applicatie\* en/of in de audio-applicatie van uw computer. \*Activeer indien beschikbaar de optie "Automatische aanpassing microfoongevoeligheid".

#### <span id="page-20-2"></span><span id="page-20-0"></span>De richting van de volumetoetsen wisselen

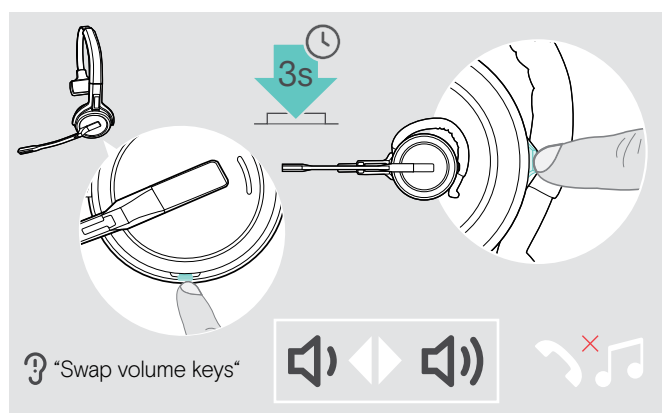

#### <span id="page-20-1"></span>Headset-microfoon dempen

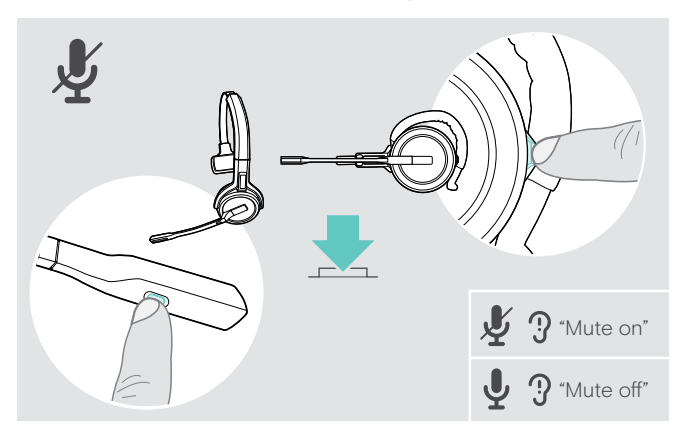

U kunt de richting van de volumetoetsen omwisselen. Bijvoorbeeld wanneer u de headset op uw andere oor wilt dragen.

> Houd de toets Dempen & Volume ingedrukt terwijl de headset in de standbymodus staat: (geen actief gesprek of mediareproductie). De richting van de toets is gewijzigd. U hoort de

spraakmelding "Swap volume keys".

> Druk op de toets Dempen & Volume op de headset OF

de toets Dempen op de arm voor SDW 30 HS | SDW 60 HS.

De microfoon is:

- gedempt: u hoort de spraakmelding "Mute on". Het led-lampje van de dongle knippert rood.
- niet gedempt: U hoort de spraakmelding "Mute off". het ledlampje van de dongle licht blauw op.

# <span id="page-21-0"></span>Iemand bellen

Tijdens een gesprek gaat het ledlampje van de dongle blauw branden en het led-lampje van de headset rood branden.

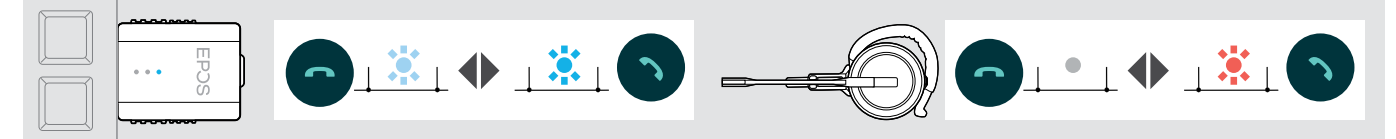

## <span id="page-21-1"></span>Een gesprek voeren/beëindigen

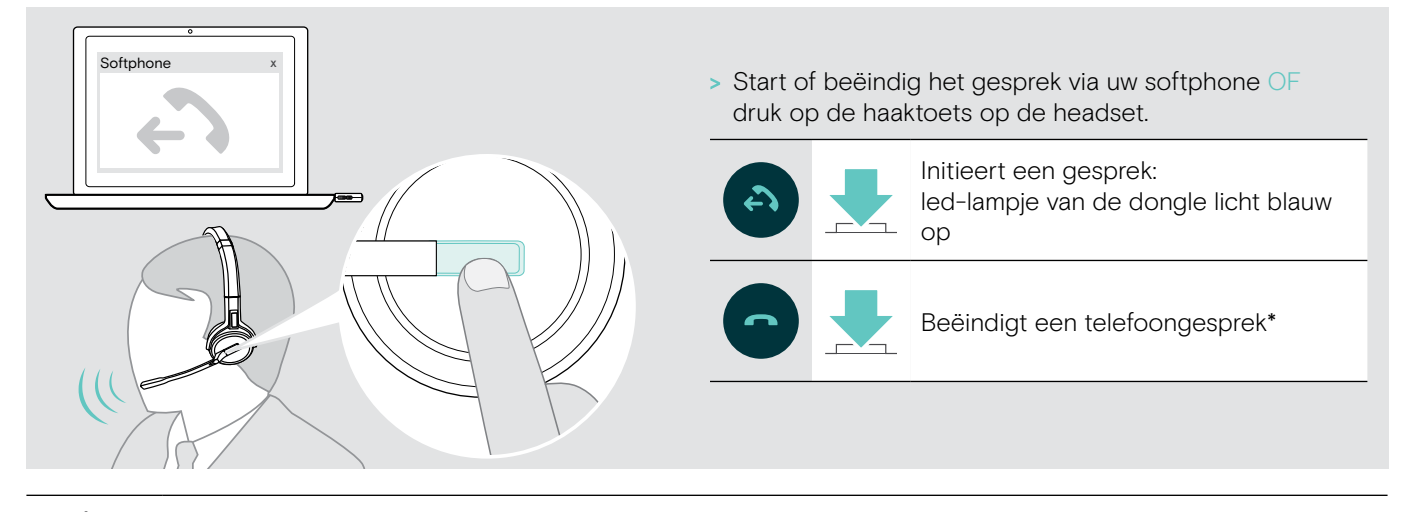

\* Om ervoor te zorgen dat de headset indien nodig volledig is geladen:

> Sluit hem aan op de laadkabel of de optionele laadstandaard CH 30 (zie pagina [24\)](#page-24-2).

## <span id="page-21-2"></span>Een oproep afhandelen

Wanneer u een oproep ontvangt, hoort u een beltoon en knippert het led-lampje blauw.

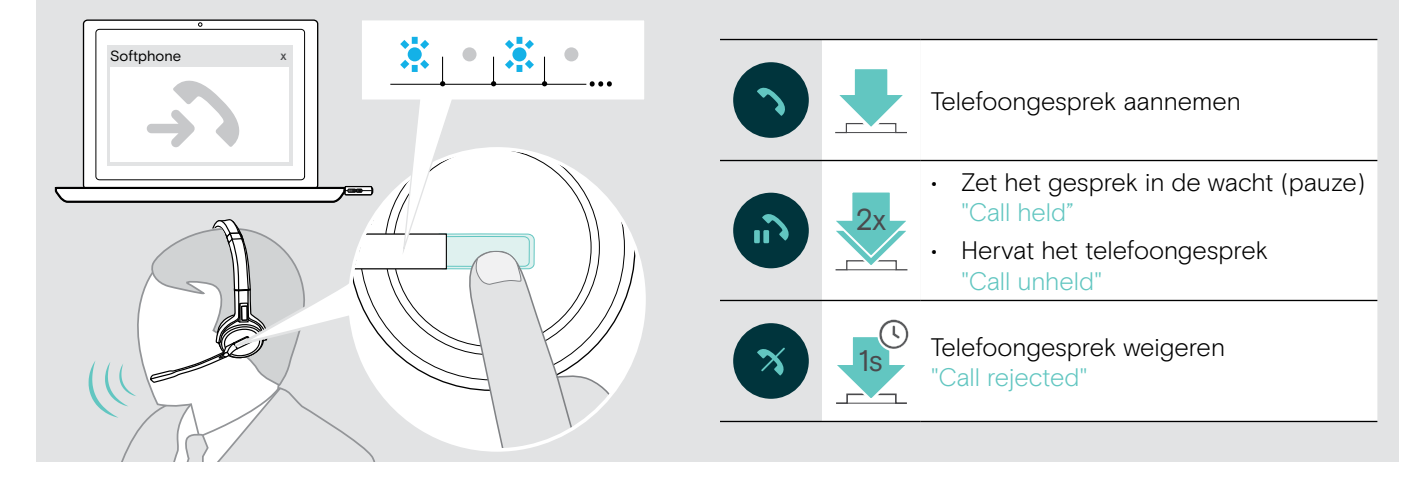

# <span id="page-22-2"></span><span id="page-22-0"></span>Nummerherhaling\*

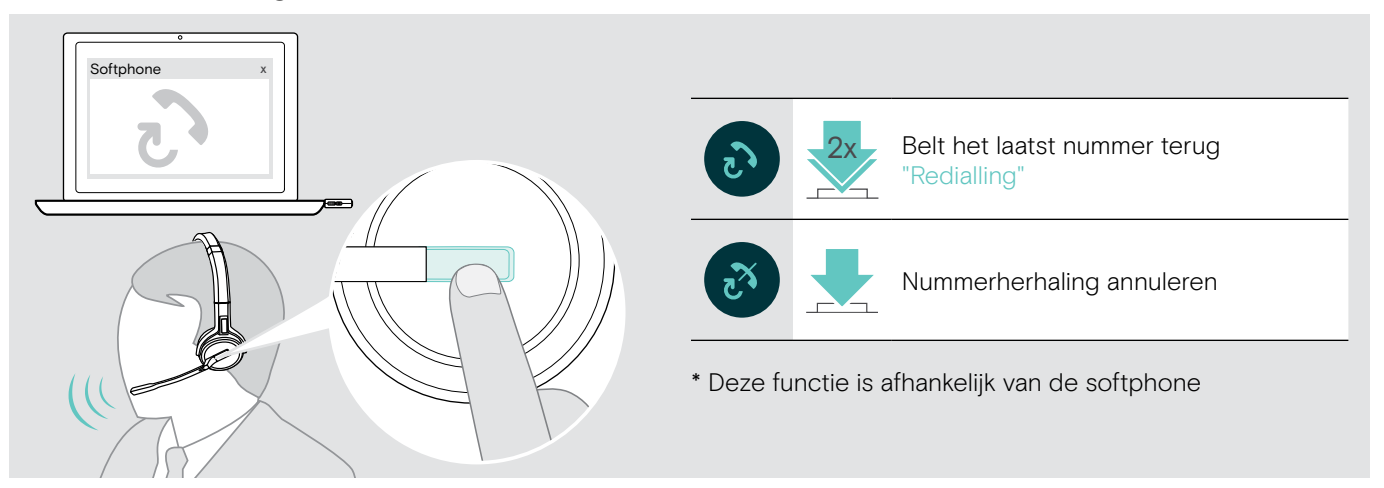

# <span id="page-22-1"></span>Een tweede gesprek beheren – tweede softphone

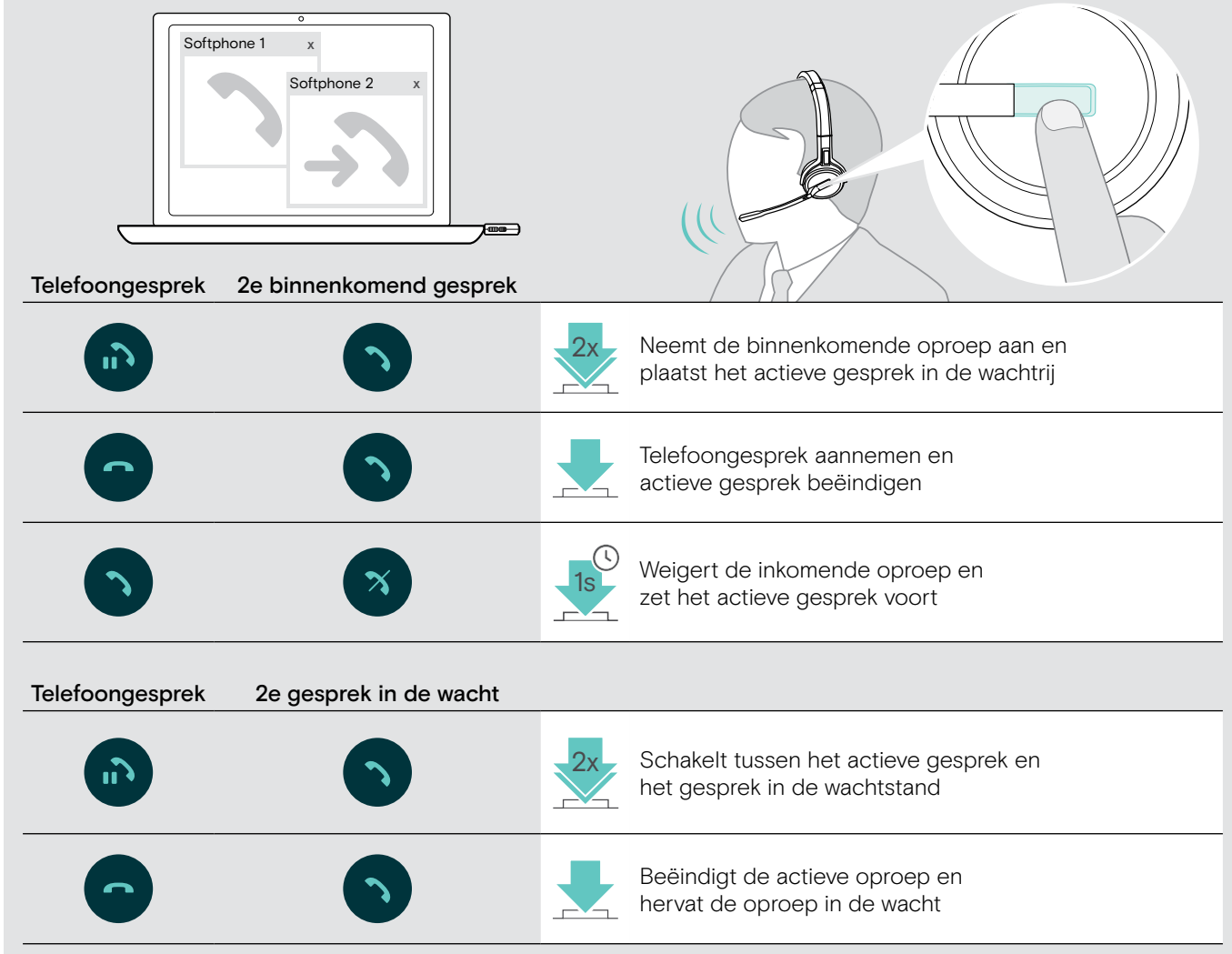

# <span id="page-23-1"></span><span id="page-23-0"></span>De headset en dongle gebruiken met Microsoft® Teams

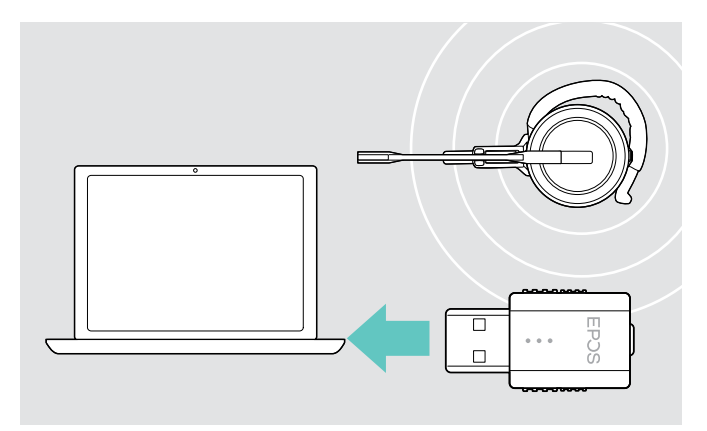

Microsoft Teams gebruiken met de headset:

> Steek de dongle in de USB-poort van uw computer zie pagina [9.](#page-9-2)

Als Microsoft Teams actief is, gaat de witte led op de dongel branden.

Als Microsoft Teams niet actief is, knippert de witte led een paar minuten en gaat dan uit.

## Microsoft® Teams aanroepen en meldingen controleren

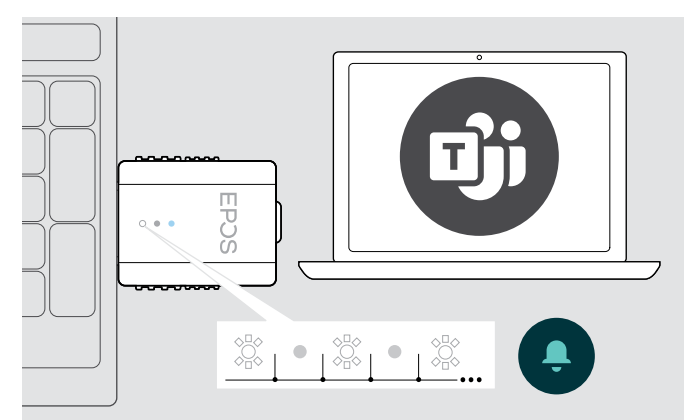

> Start Microsoft Teams op uw computer. De dongel maakt verbinding met Microsoft Teams en de witte led brandt constant.

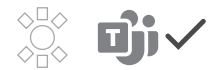

De witte led knippert om aan te geven:

- Melding van deelnemen aan vergadering
- Melding van voicemail
- Melding van gemiste oproep

Om deze meldingen te bekijken of Microsoft Teams op uw scherm naar voren te halen:

> Druk op de toets Haak/Teams op uw headset.

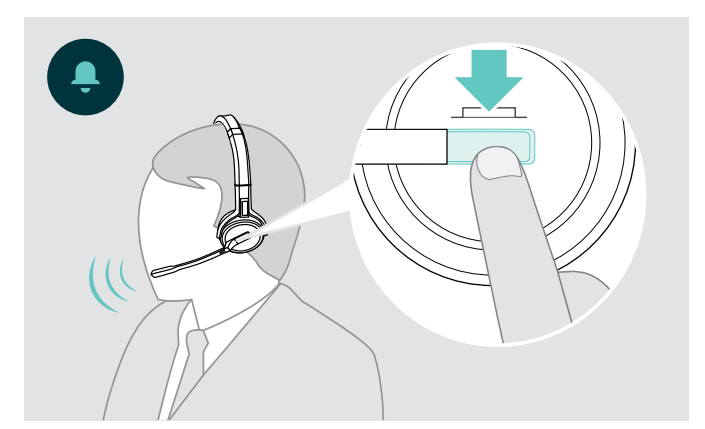

# <span id="page-24-0"></span>Extra functies

## <span id="page-24-1"></span>De levensduur van de batterij controleren

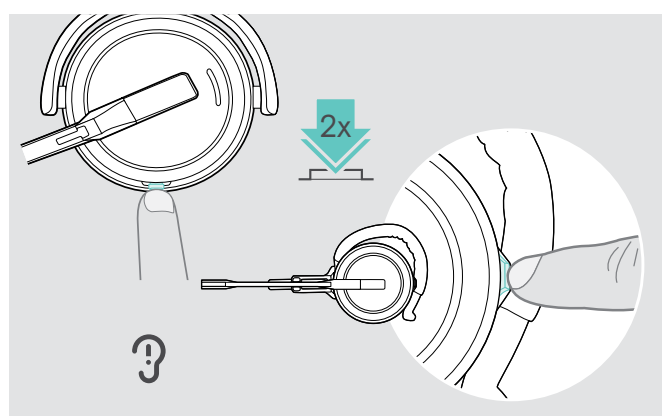

U kunt op elk moment informatie opvragen over de resterende batterijduur, tenzij u in gesprek bent of naar media luistert:

> Druk tweemaal op de demp- en volumeknop van de headset.

De resterende batterijduur wordt gemeld.

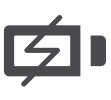

Kort voordat de oplaadbare batterij bijna leeg is (nog 15 minuten), wordt de spraakmelding "recharge headset" weergegeven.

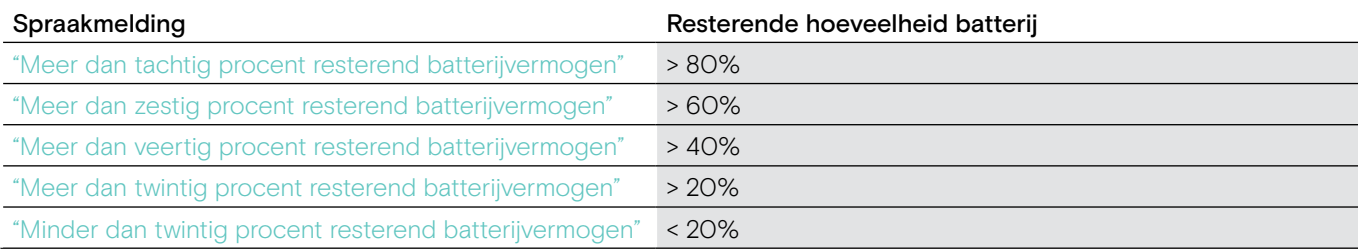

## <span id="page-24-2"></span>De headset koppelen

<span id="page-24-3"></span>Ga als volgt te werk om ervoor te zorgen dat de headset indien nodig volledig is geladen

> Sluit hem aan op laadkabel A of op de optionele laadstandaard CH 30\* B.

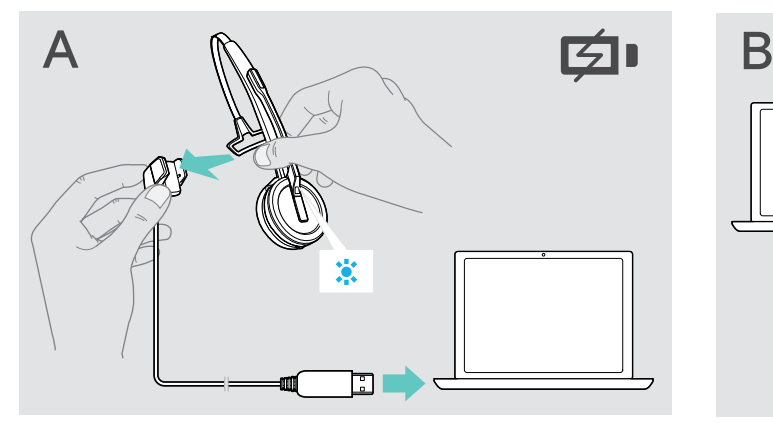

- > Sluit de laadkabel aan op uw computer.
- > Plaats de headset in de magnetische houder van de laadkabel.

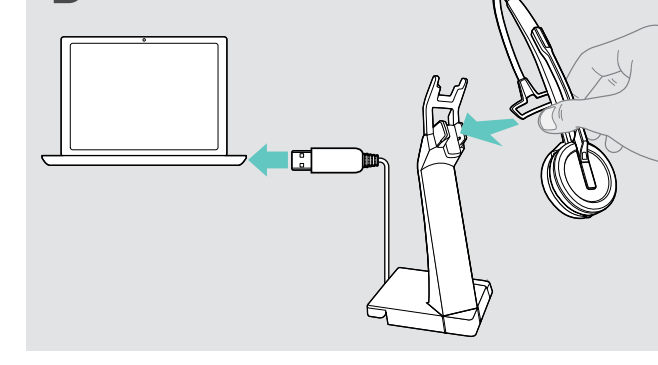

- > Sluit de laadstandaard aan op uw computer.
- > Plaats de headset in de magnetische houder van de laadstandaard CH 30.

De accu wordt opgeladen. Tot de batterij volledig is geladen, brandt het led-lampje blauw.

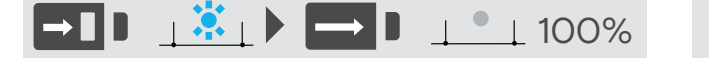

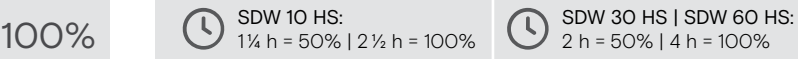

Als de headset 12 uur lang niet is gebruikt, dan schakelt deze automatisch uit om de batterij te sparen. Om de headset weer in te schakelen, drukt u op de haaktoets van de headset.

Een lijst met accessoires vindt u op de productpagina op eposaudio.com.

#### <span id="page-25-2"></span><span id="page-25-0"></span>Als u het DECT-bereik verlaat

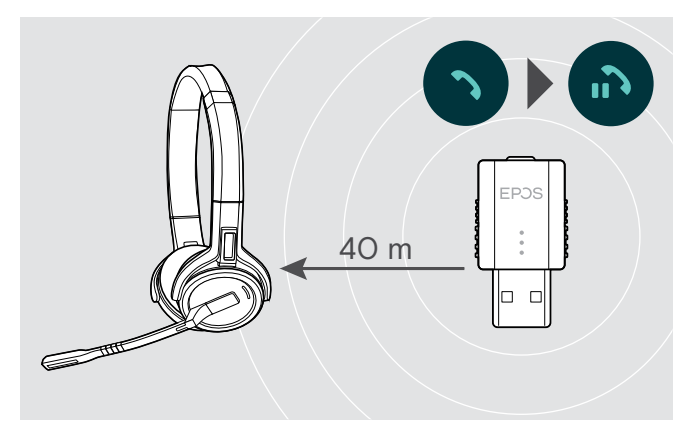

In kantoorgebouwen is het bereik tussen de DECT-headset en de dongle tot 40 m.

Als de geluidskwaliteit tijdens een gesprek verslechtert of de verbinding volledig uitvalt, wordt de spraakmelding "device disconnected" op de headset weergegeven.

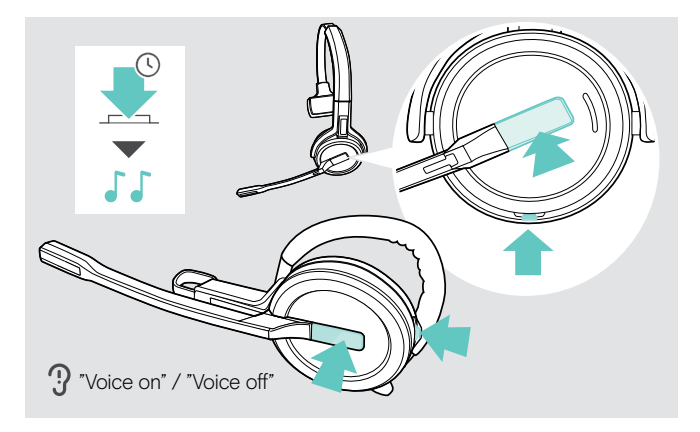

#### <span id="page-25-1"></span>Spraakmeldingen in-/uitschakelen

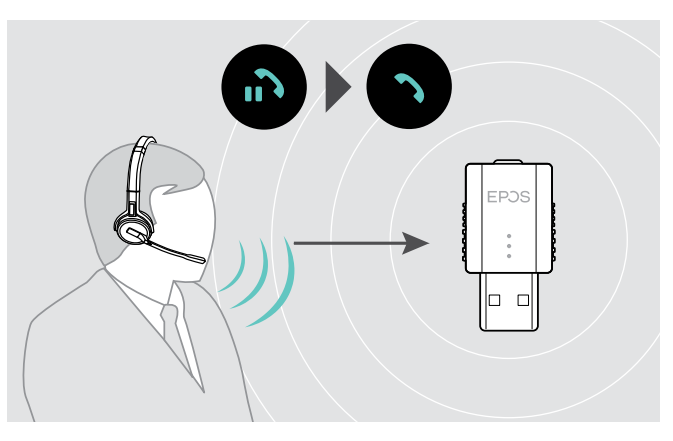

> Ga opnieuw naar het radiobereik van de dongle om het gesprek te hervatten.

Als uw softphone de oproepcontrole ondersteunt, wordt het gesprek automatisch 60 seconden na het verlaten van het radiobereik beëindigd.

> Houd de haak- en de demptoets tegelijkertijd ingedrukt tot u 2 signaaltonen hoort. Laat de toets vervolgens los. De spraakmeldingen worden nu ingeschakeld/ uitgeschakeld en u hoort de spraakmelding "Voice on" of "Voice off" via de headset.

Als de spraakmeldingen zijn uitgeschakeld, geeft de headset pieptonen.

#### <span id="page-26-1"></span><span id="page-26-0"></span>Schakelen tussen DECT-dongle en basisstation

Je kunt je headset aansluiten op een DECT-dongle of een IMPACT SDW 5000 basisstation.

Je kunt schakelen tussen deze twee apparaten wanneer je headset stand-by staat - geen actieve oproep of mediaweergave.

#### Overschakelen van basisstation naar dongle

De headset moet aan de dongle worden gekoppeld (zie pagina [9\)](#page-9-1).

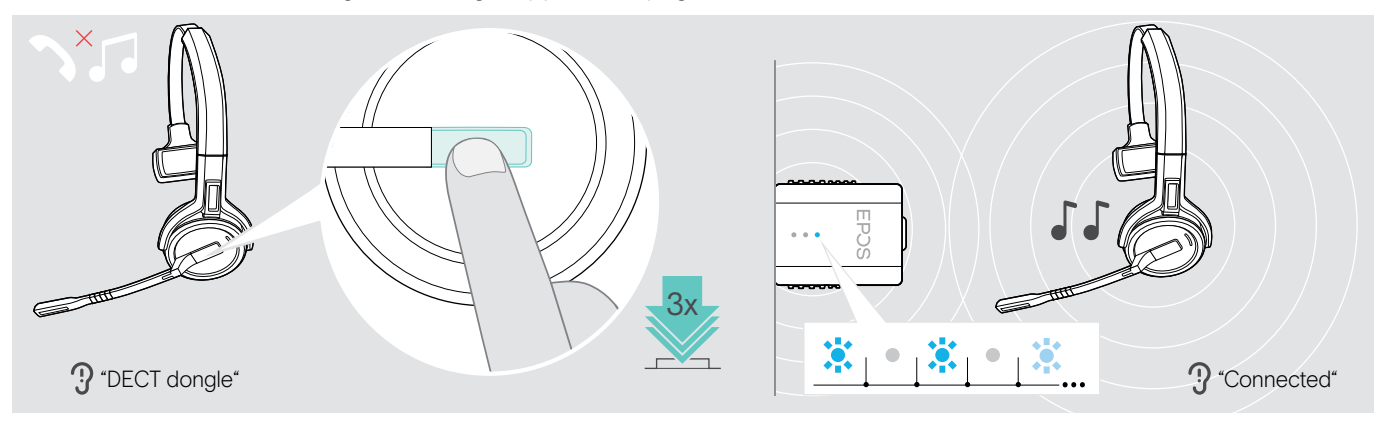

#### > Druk 3 keer op de hook-toets.

De spraakmelding "DECT dongle" klinkt via de headset. Is de spraakmeldingsfunctie uitgeschakeld, dan hoor je een piepje.

Is de koppeling geslaagd, dan licht het ledlampje van de dongle blauw op. De spraakmelding "Connected" klinkt via de headset. Is de spraakmeldingsfunctie uitgeschakeld, dan hoor je twee piepjes.

#### Overschakelen van dongle naar basisstation

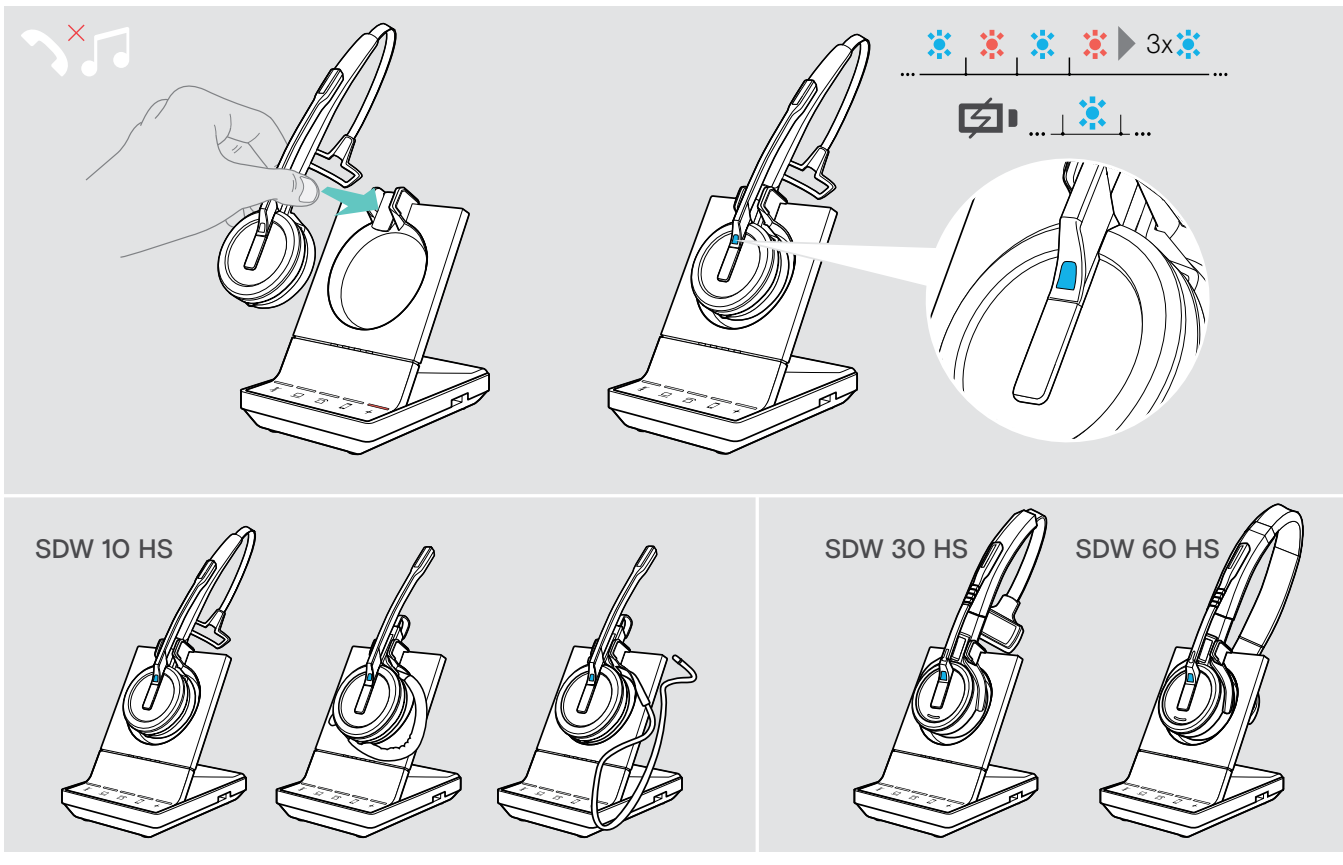

> Plaats de headset in de magnetische houder van het basisstation. De headset is gekoppeld aan het basisstation, het LED-lampje knippert blauw en rood. Het LED-lampje wordt blauw zodra de koppeling klaar is. De headset begint dan op te laden.

# <span id="page-27-1"></span><span id="page-27-0"></span>De headset schoonmaken en onderhouden

#### **VOORZICHTIG**

#### Vloeistof kan de elektronica van het product onherstelbaar beschadigen!

Water dringt in de behuizing van het product en kan kortsluiting in de elektronica veroorzaken.

- > Houd alle soorten vloeistoffen uit de buurt van dit product.
- > Gebruik in geen geval oplos- of reinigingsmiddelen.

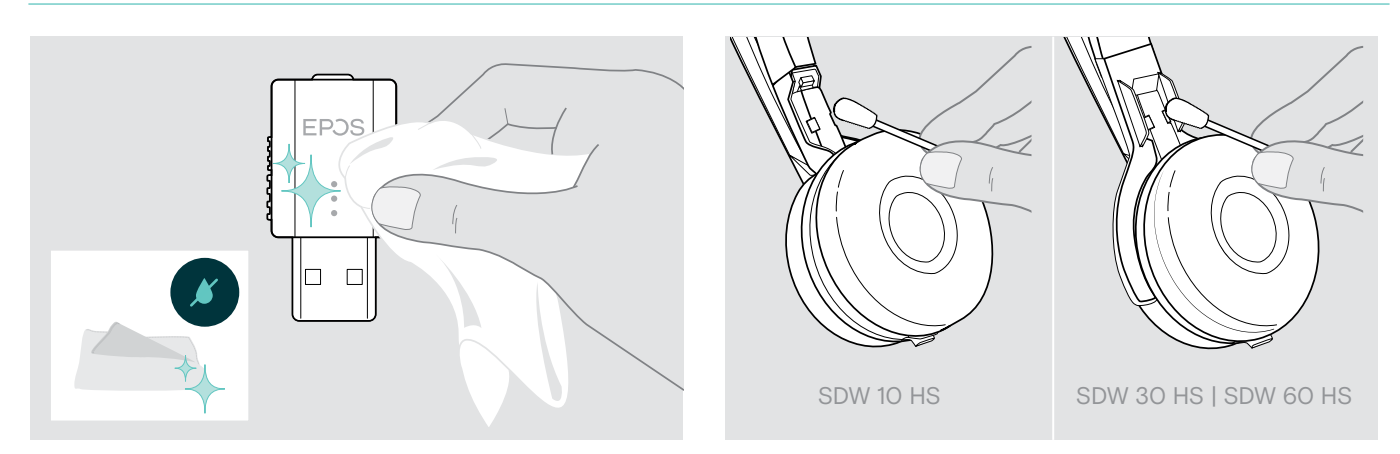

- > Maak het product uitsluitend schoon met een droge doek.
- > Reinig de laadcontacten van de headset en de laadkabel af en toe met bijvoorbeeld een wattenstaafje.

#### De oorkussentjes vervangen

Om hygiënische redenen moet u de oorkussens af en toe vervangen. Reserveoorkussens zijn verkrijgbaar bij uw EPOS-partner.

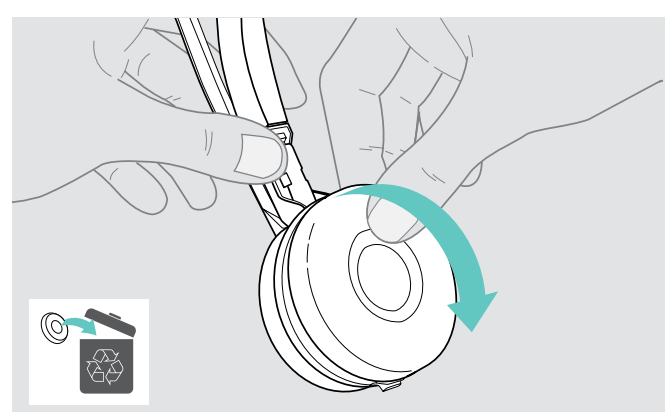

> Verwijder het oude oorkussen voorzichtig van de oorschelp. > Bevestig de nieuwe oorschelp aan het oorkussen door

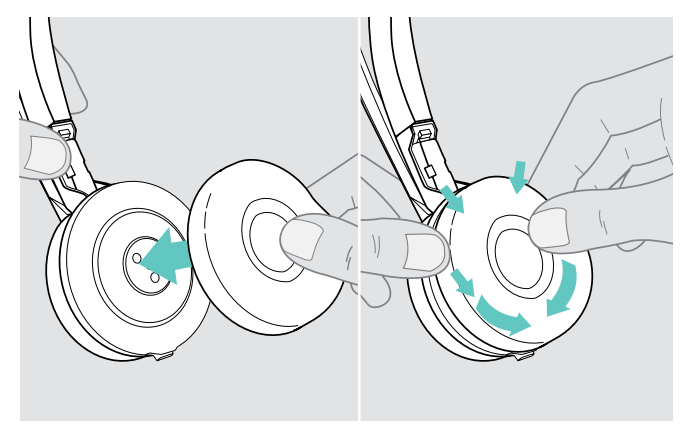

deze stevig rond de oorschelp te drukken.

#### <span id="page-28-1"></span><span id="page-28-0"></span>De oplaadbare accu van de headset vervangen/verwijderen

Buiten de garantieperiode kan de oplaadbare batterij vervangen of verwijderd worden door een gekwalificeerde technicus van uw IT-afdeling of serviceafdeling.

> Ga naar eposaudio.com en kijk op de supportpagina's voor deze instructies.

#### De firmware van de producten bijwerken

U kunt de firmware van uw headset en dongle bijwerken met behulp van de gratis EPOS Connect -software (zie pagina [8](#page-8-1)).

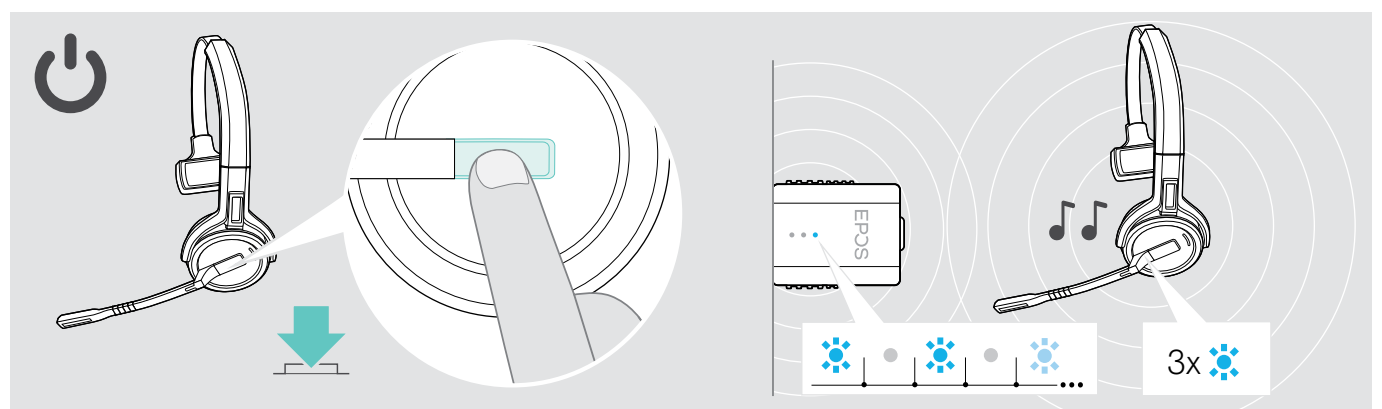

#### > Druk op de haaktoets.

De headset wordt ingeschakeld en zoekt naar de dongle. Als de verbinding gelukt is, hoort u 2 pieptonen. Het led-lampje van de headset knippert 3 keer blauw en het led-lampje van de dongle licht blauw op.

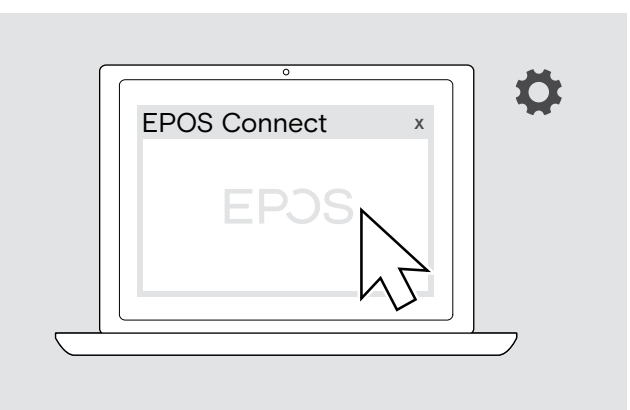

> EPOS Connect starten.

EPOS Connect controleert of de geïnstalleerde firmware de laatste versie is die op de EPOS-server beschikbaar is. Voer indien nodig een upgrade uit naar de nieuwste versie.

# <span id="page-29-0"></span>Bij problemen ...

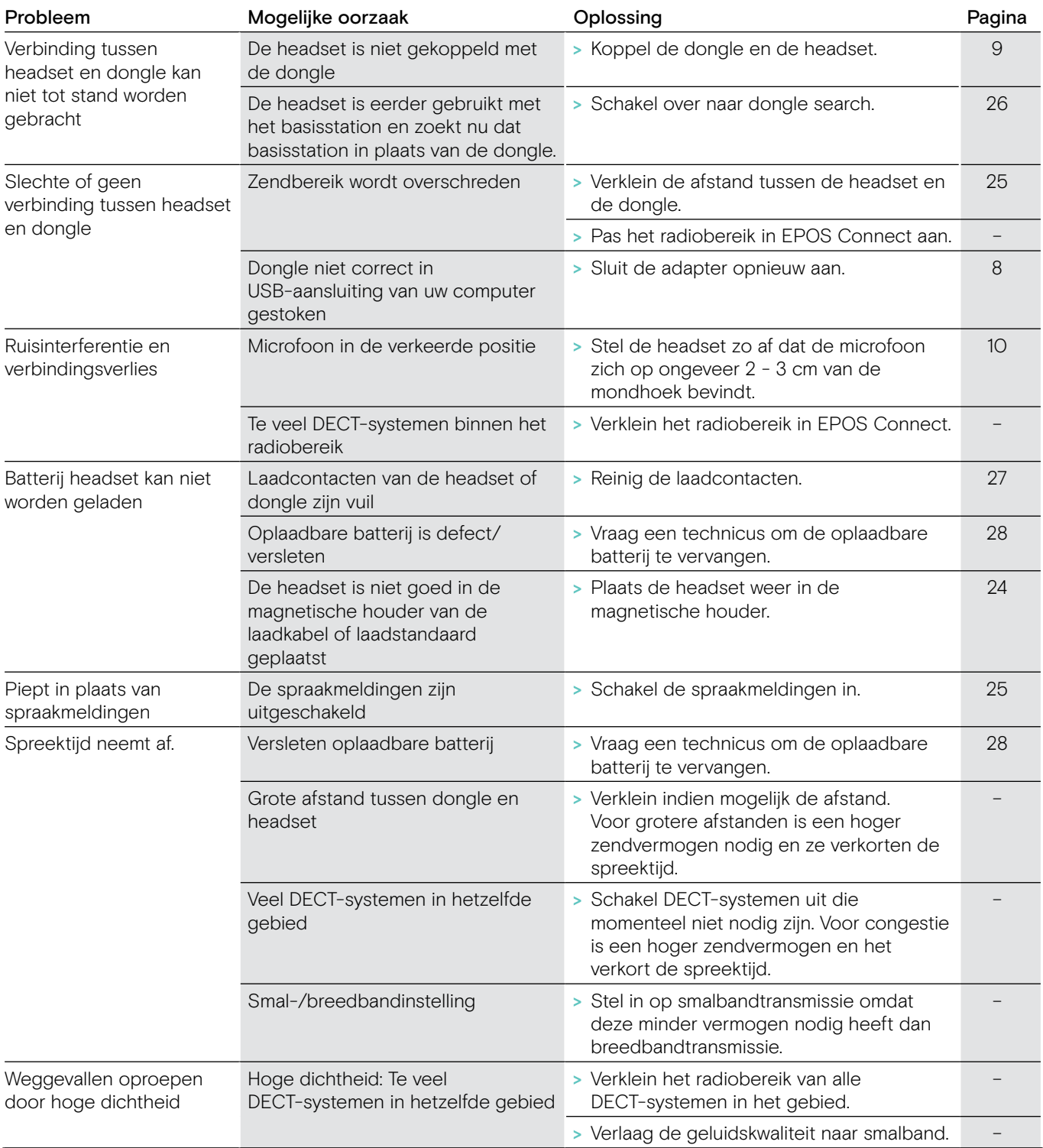

Neem contact op met uw lokale EPOS-partner voor hulp als er een probleem optreedt dat niet in de tabel wordt vermeld of als uw probleem niet kan worden opgelost met de oplossingen in de tabel.

Zoek op eposaudio.com naar een EPOS-partner in uw land.

# <span id="page-30-0"></span>Specificaties

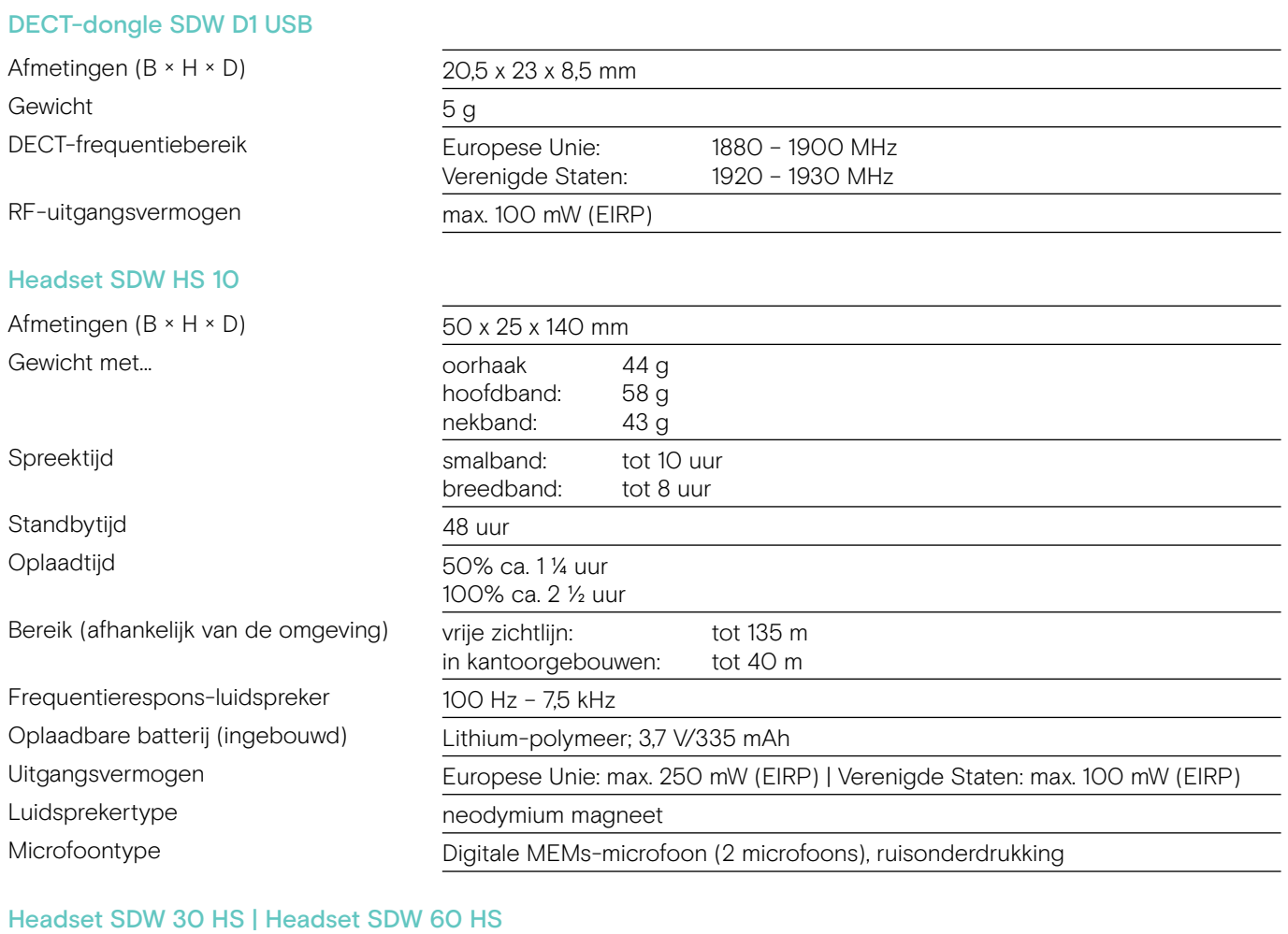

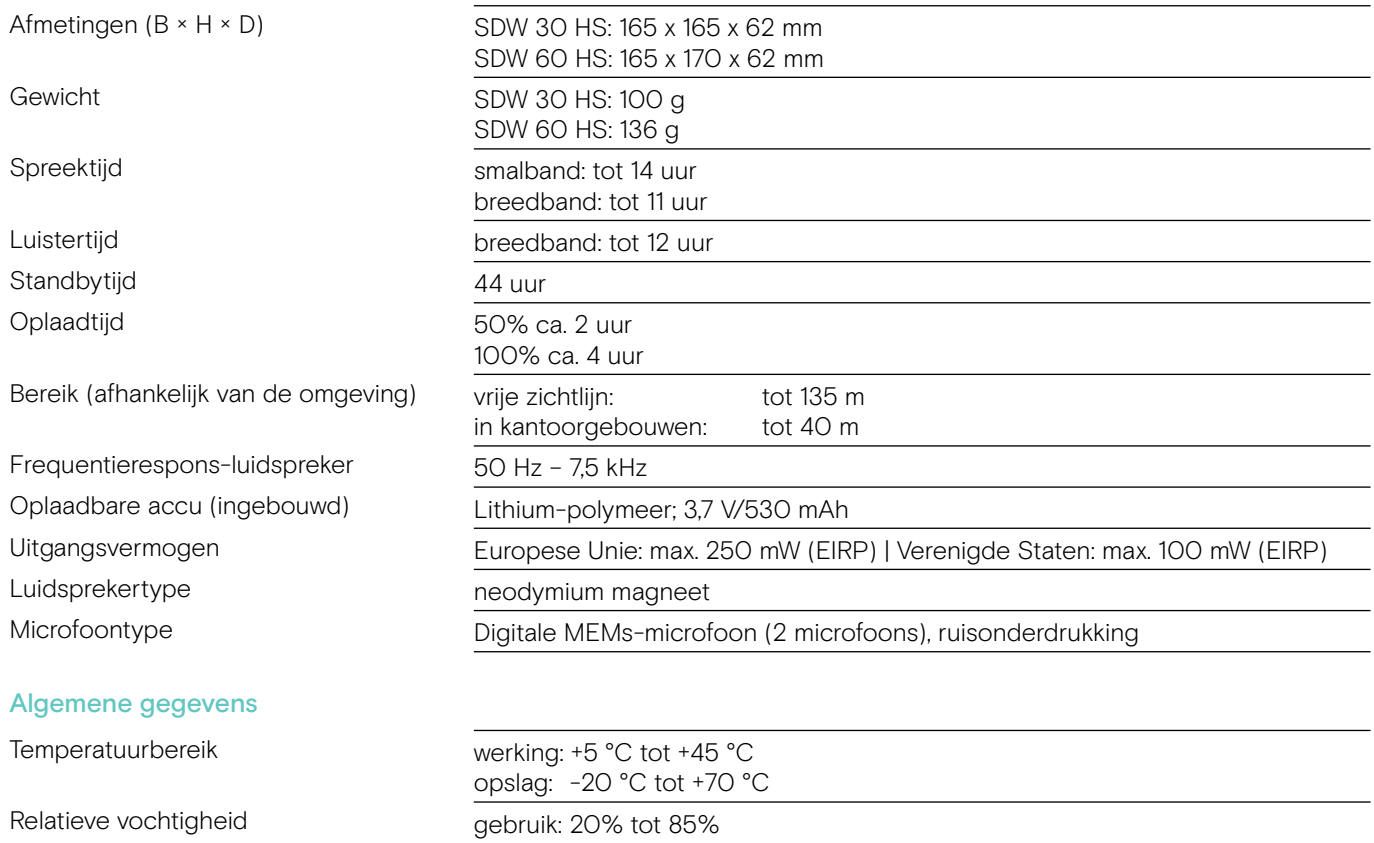

opslag: 20% tot 95%

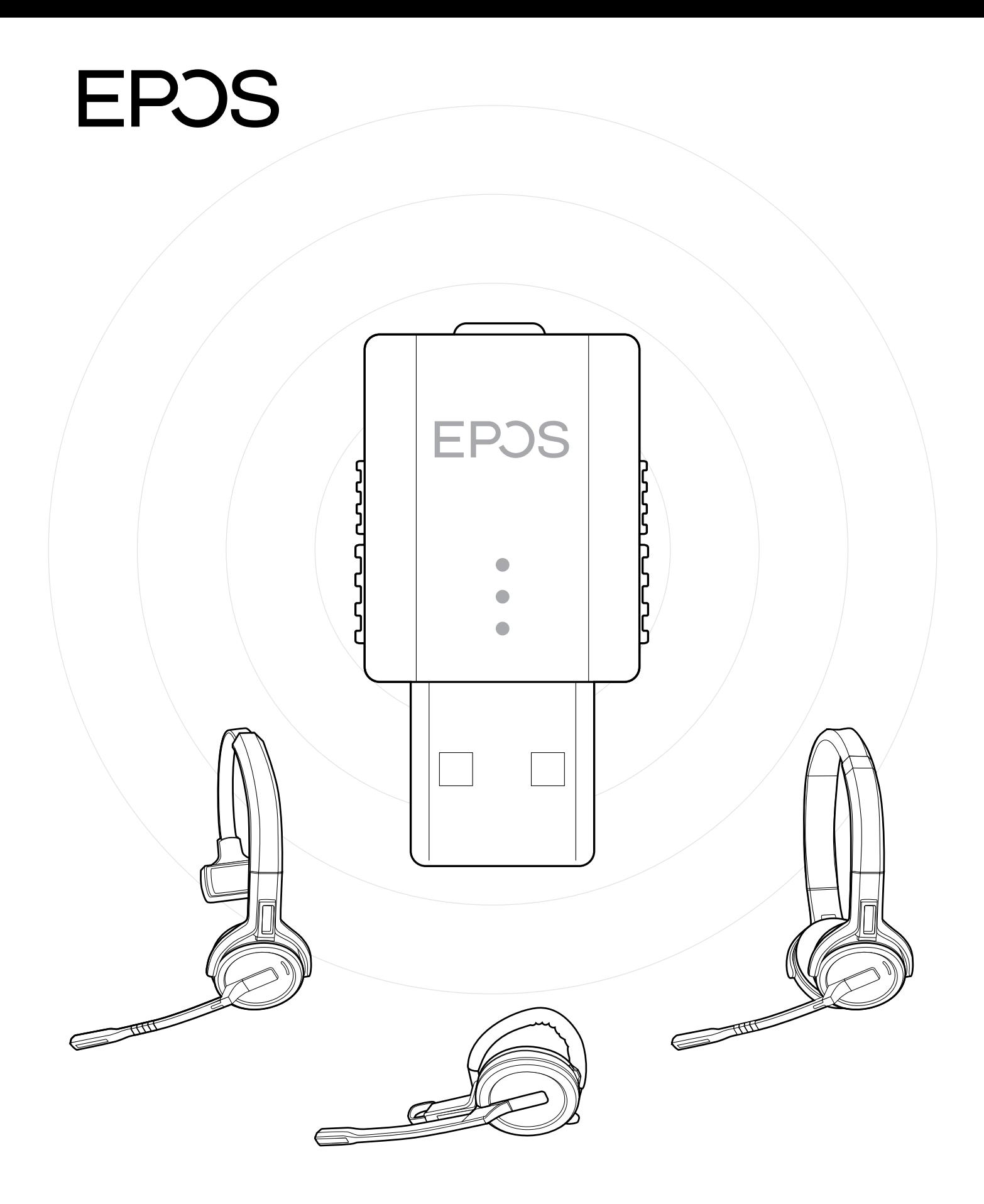

## DSEA A/S

Kongebakken 9, DK-2765 Smørum, Denmark eposaudio.com

Publ. 09/22, A04